# *MICROSPIA GSM PROFESSIONALE*

*1 MICROFONO (cod. FT607M) 2 MICROFONI (cod. FT607M2)*

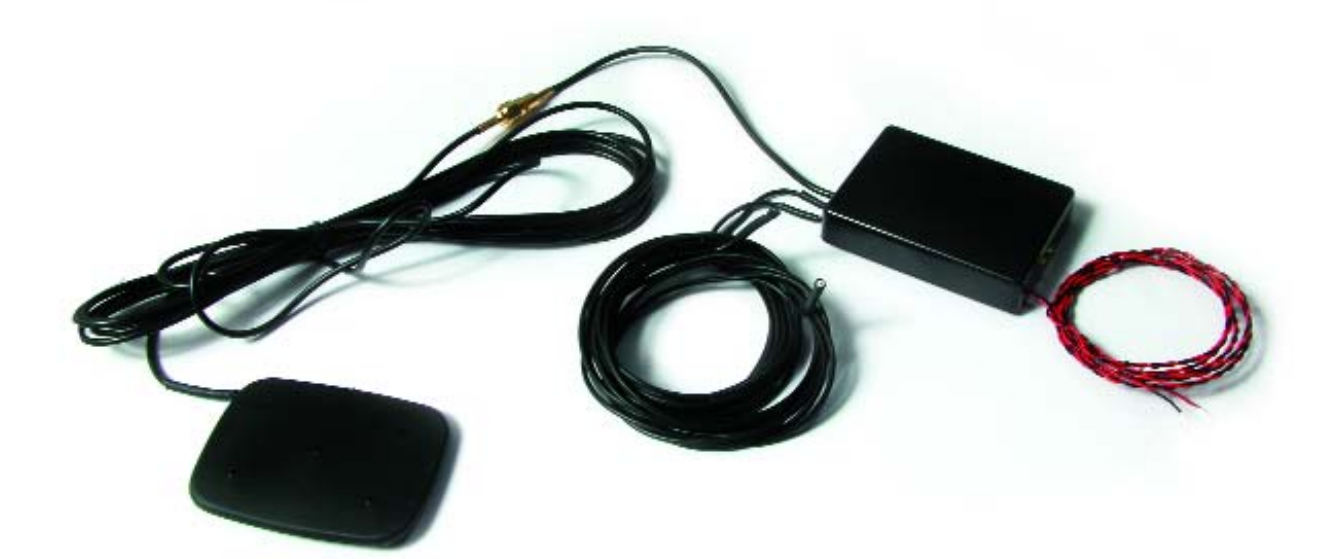

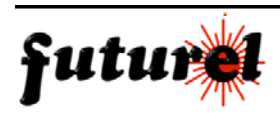

# **INDICE**

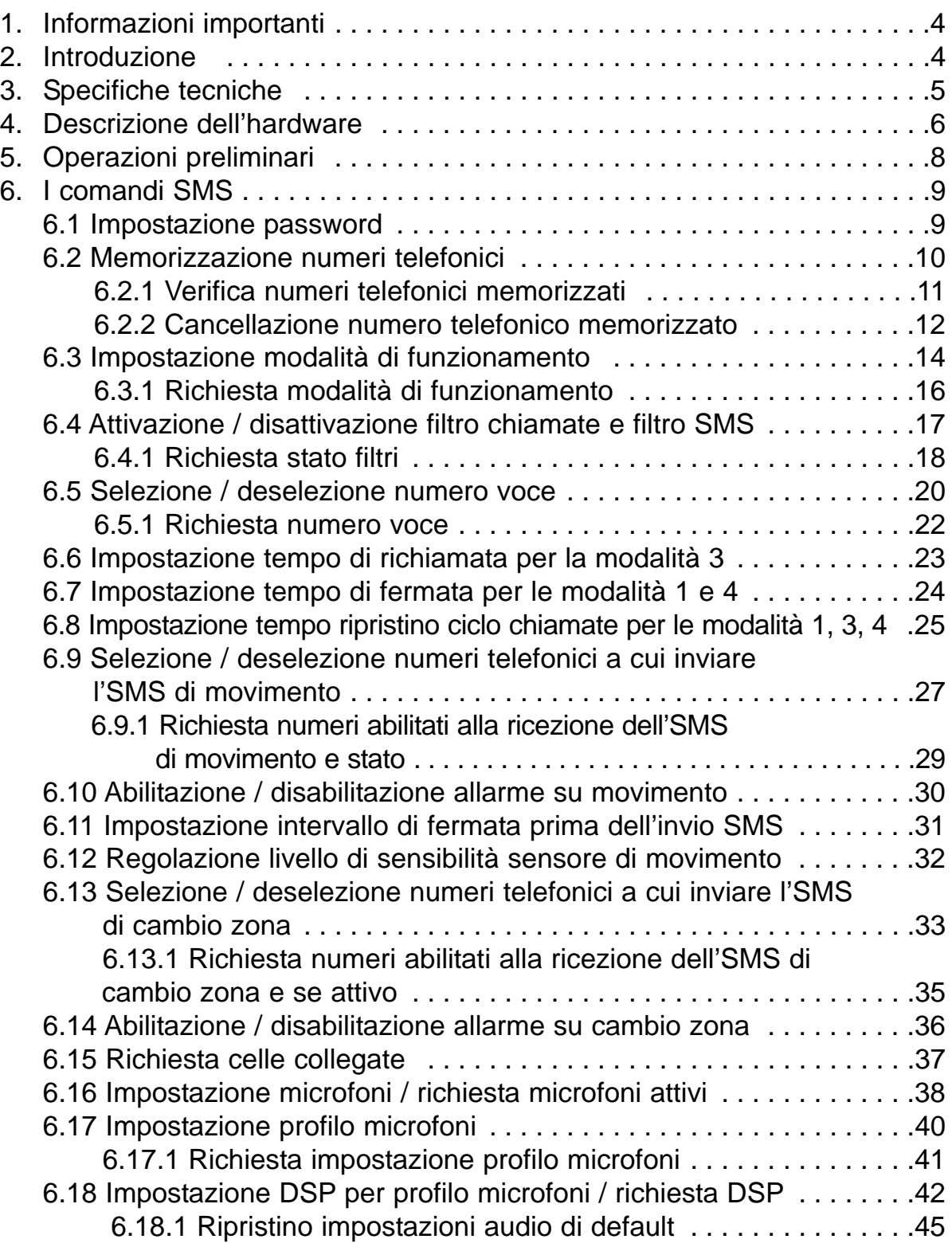

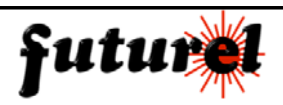

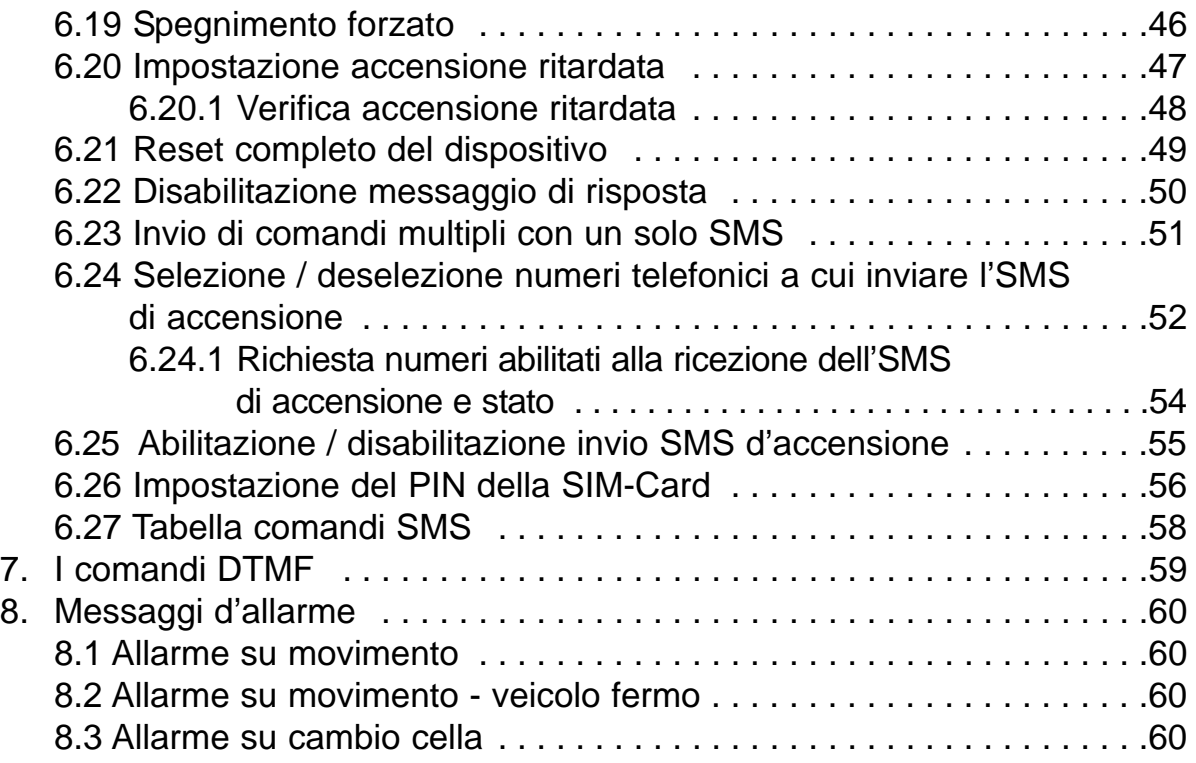

# 1. INFORMAZIONI IMPORTANTI

Prima di utilizzare l'apparecchio, la preghiamo di leggere attentamente il presente manuale nel quale sono riportate importanti informazioni riguardanti l'installazione ed il corretto utilizzo del prodotto. Il dispositivo deve essere impiegato esclusivamente per l'uso per il quale è stato concepito. In nessun caso l'azienda Futura Elettronica, o i rispettivi rivenditori, saranno ritenuti responsabili per qualsiasi tipo di danno, straordinario, accidentale o indiretto di qualsiasi natura (economica, fisica ecc...), derivante dal possesso, dall'uso o dal guasto del presente prodotto, inoltre l'azienda declina ogni responsabilità sull'uso illecito dell'apparecchiatura in violazione delle attuali leggi sulla riservatezza della vita privata ed intercettazione delle comunicazioni. L'utente è unicamente responsabile e ne prende atto al momento dell'acquisto. La garanzia decade in caso di modifiche o manomissioni del dispositivo o qualora non vengano rispettate le indicazioni riportate nel presente manuale. Le informazioni qui contenute possono essere soggette a variazioni senza alcun preavviso.

# 2. INTRODUZIONE

La microspia FT607M2, rappresenta un'apparecchiatura GSM di ultima generazione, per l'ascolto ambientale, destinata ad uso professionale, in grado di rispondere alle esigenze degli operatori del settore. Il dispositivo è caratterizzato da dimensioni estremamente compatte (il contenitore misura appena 56x75x15 mm) e dall'elevata qualità del segnale audio che lo rendono idoneo per l'ascolto ambientale all'interno di veicoli ma anche in abitazioni e uffici. Tutte le funzioni, implementate nel dispositivo, possono essere semplicemente gestite dall'utente mediante SMS, inviati da uno o più cellulari abilitati, ed alcune di esse anche tramite toni DTMF (durante la comunicazione audio). L'apparecchio prevede 9 differenti impostazioni riguardanti l'equalizzazione audio (che sfruttano la sezione di elaborazione audio digitale DSP integrata nel modem GSM) modificabili in base alle situazioni o alle proprie esigenze. I due ingressi audio prevedono l'utilizzo di microfoni speciali Knowles di alta qualità dotati di filtro contro i disturbi GSM, dalle dimensioni particolarmente contenute, rivolte a soddisfare la necessità di un ascolto da punti differenti (un solo microfono per la versione FT607M). L'unità integra un sensore di movimento (indispensabile per sapere se la vettura è ferma o si sta muovendo) e di un sofisticato regolatore switching per adeguarsi facilmente a qualsiasi sorgente di alimentazione. La sezione logica, di cui l'apparecchio è dotato, permette di controllare il corretto funzionamento del modulo GSM e di verificare le celle "agganciate", consentendo così una localizzazione del dispositivo, utile in molte occasioni.

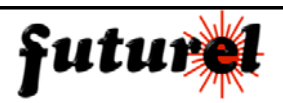

# **MANUALE UTENTE** FT607M /FT607M2

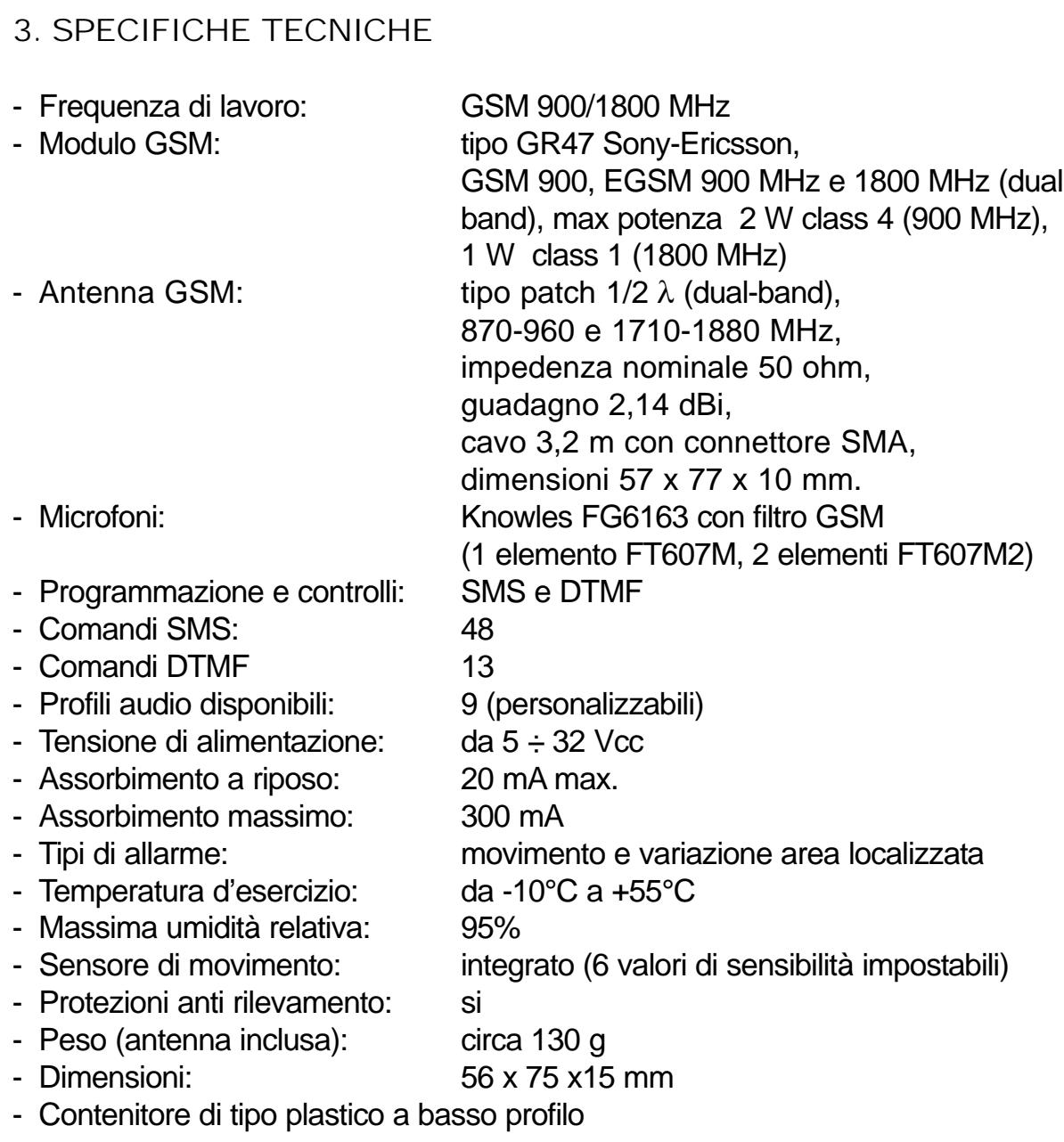

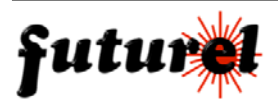

# 4. DESCRIZIONE DELL'HARDWARE

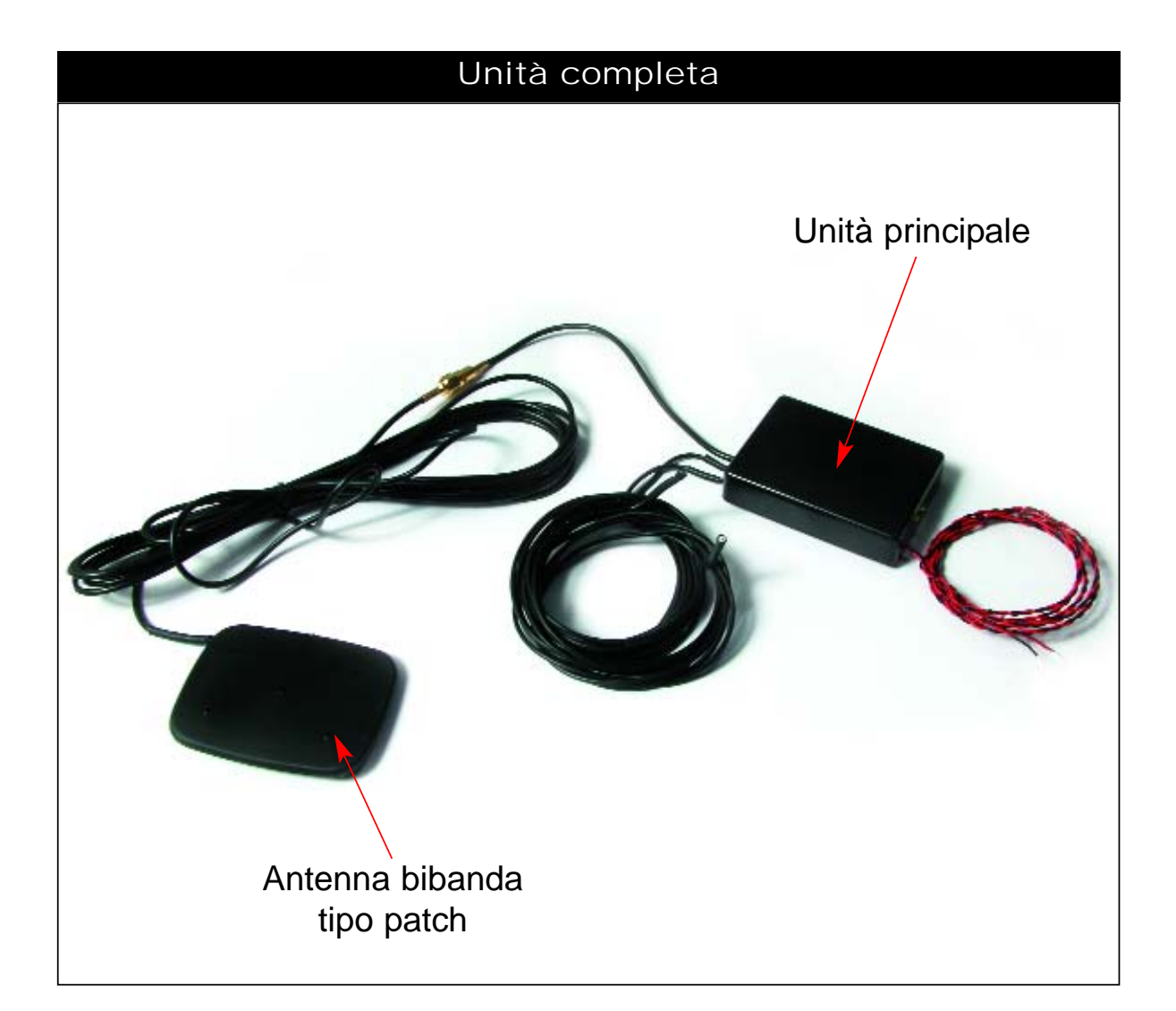

# LED di segnalazione

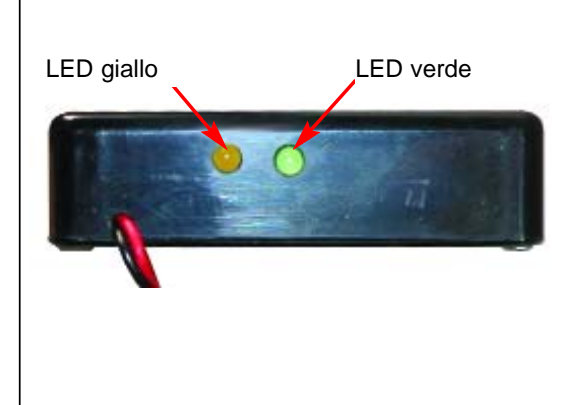

#### LED giallo

Lampeggiando indica che il formato del comando SMS ricevuto è corretto. Si accende per alcuni secondi all'arrivo di una chiamata.

#### LED verde:

Durante il normale funzionamento lampeggia brevemente ad intervalli regolari. Il lampeggio indica che è arrivato un nuovo SMS.

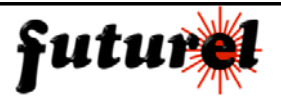

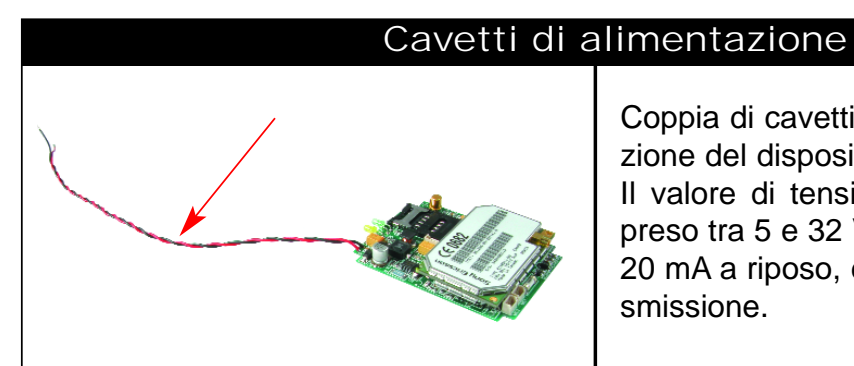

Coppia di cavetti utilizzati per l'alimentazione del dispositivo (rosso **+**, nero **-**). Il valore di tensione deve essere compreso tra 5 e 32 Vcc; l'assorbimento è di 20 mA a riposo, e di circa 300 mA in trasmissione.

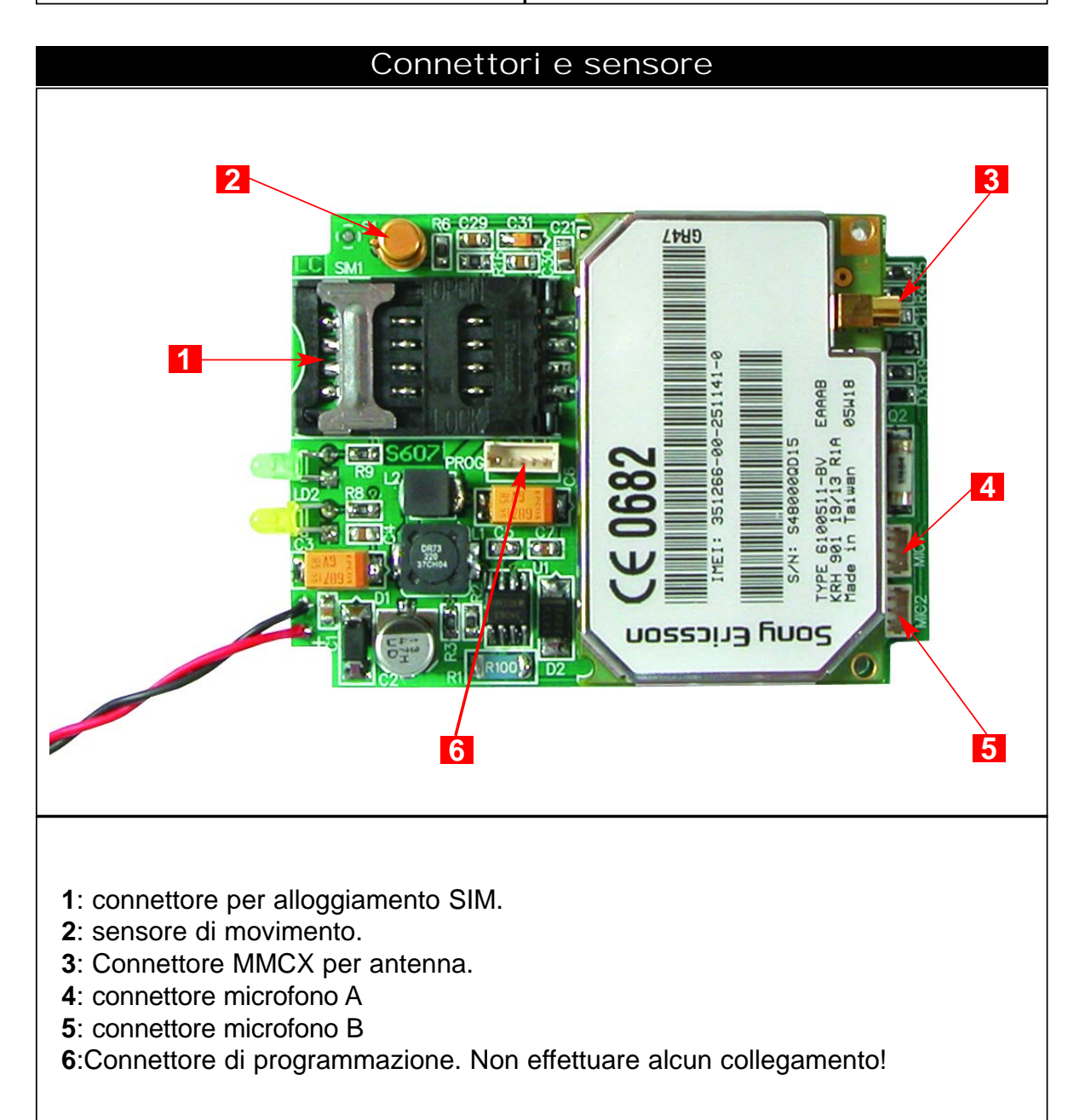

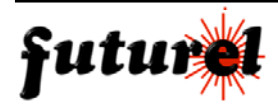

# 5. OPERAZIONI PRELIMINARI

**1.** Collocare una Scheda SIM valida e avente credito nel relativo connettore porta SIM (1) prestando attenzione al corretto orientamento dell'angolo smussato.

**Attenzione!!** La SIM utilizzata può avere il codice PIN disattivato o attivato; in quest'ultimo caso è necessario che il PIN corrisponda con quello di default del dispositivo ovvero: **1234** (per l'impostazione del codice è possibile utilizzare un comune telefono cellulare). In seguito, con un apposito comando (vedi paragrafo 6.26), è possibile modificare il PIN da remoto. **Se il codice utilizzato non corrisponde con quello sopra specificato o con quello nuovo impostato, il dispositivo non funzionerà perchè non potrà effettuare il collegamento alla rete GSM!** 

**2.** Collocare il dispositivo in una posizione lontana da fonti di calore, riparata dall'acqua e dall'umidità. Essendo il dispositivo un apparato a radiofrequenza, è possibile che la trasmissione o ricezione del segnale generi delle interferenze; si consiglia pertanto di effettuare l'installazione lontano da apparecchiature elettroniche onde evitare che esse possano avere problemi di funzionamento. L'antenna, specie se viene utilizzata la versione piatta, va posizionata possibilmente lontano da superfici metalliche: in nessun caso la parte superiore dell'antenna va posta a contatto con la lamiera della vettura.

**3.**Alimentare l'apparecchio; il LED verde lampeggerà velocemente.

**4.** Dopo circa 20 secondi, il LED verde inizierà ad emettere dei brevi lampeggi indicando che il dispositivo è ora pronto per essere utilizzato.

*Nota:* Il dispositivo utilizza il sistema di comunicazione GSM per cui il funzionamento è garantito solamente nelle zone coperte da tale servizio.

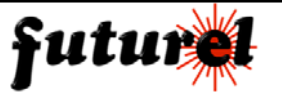

# 6. I COMANDI SMS

6.1 Impostazione password **(***Password obbligatoria)*

E' possibile (ma anche sicuramente consigliabile) modificare la password di default (12345) inviando alla microspia l'SMS di comando avente il seguente formato:

#### **PWDxxxxx;12345**

La tabella di seguito riportata descrive il significato di ogni componente del messaggio:

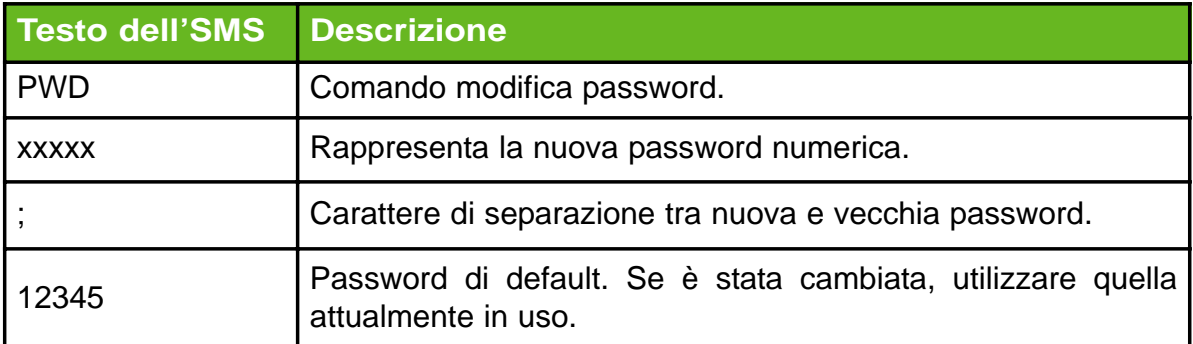

Esempio: se la nuova password è 11122 e la precedente era 67845, il messaggio da inviare è il seguente:

#### **PWD11122;67845**

#### *Messaggio di risposta*

In seguito al comando di impostazione password, il dispositivo invia, al cellulare che ha inoltrato il comando, il seguente messaggio:

#### *La nuova password è stata memorizzata*

Nel caso in cui il formato dell'SMS inviato non sia corretto, il dispositivo risponde con il seguente messaggio:

# *Comando Errato*

se invece la vecchia password inserita non è corretta, il dispositivo invia il seguente messaggio d'errore:

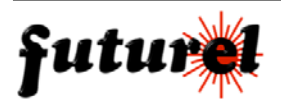

# 6.2 Memorizzazione numeri telefonici **(***Password obbligatoria)*

Il dispositivo è in grado di memorizzare i numeri di otto utenze telefoniche alle quali potranno essere associate una o più funzionalità.

Le utenze sono identificate dall'uno all'otto; per memorizzare un numero è sufficiente, con qualsiasi telefonino, inviare alla microspia, un SMS avente il seguente formato:

#### ad esempio **NUMx+39123456789;12345**

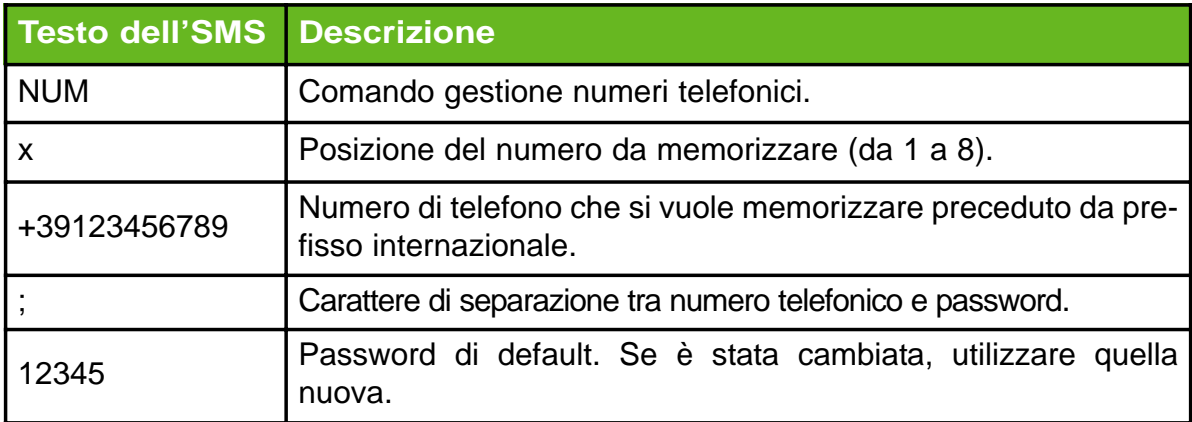

La tabella seguente descrive il significato di ogni componente del messaggio:

*Nota:* per poter utilizzare il dispositivo è indispensabile anteporre a ciascun numero telefonico, che si vuole memorizzare, il relativo prefisso internazionale (per esempio +39 per l'Italia). I numeri **memorizzati** sono abilitati per effettuare un collegamento audio con la microspia (fare o ricevere una chiamata), ricevere gli SMS generati dalla microspia ed inviare, tramite SMS, i messaggi di impostazione o di richiesta (conoscere ad esempio quali microfoni sono abilitati).

Questi SMS possono essere inviati, dai numeri memorizzati, **senza** che venga specificata la password (in questo caso il carattere "punto e virgola" non deve essere utilizzato); **solo la richiesta relativa a dati "sensibili"** (come la consultazione dei numeri memorizzati, l'utenza associata ad una particolare funzione) **o l'accesso a impostazioni particolari**, che potrebbero compromettere il corretto funzionamento del dispositivo, **necessitano di password**.

Tutte le richieste effettuate o le impostazioni inviate con un telefonino non registrato **debbono, in ogni caso, contenere la password!**

Se si tenta di sovrascrivere una posizione già occupata, è necessario inviare il messaggio completo di password, anche se il mittente è un utente memorizzato.

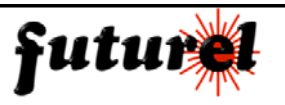

#### *Messaggio di risposta*

In seguito ad un corretto comando di memorizzazione numeri telefonici (completo di password), il dispositivo invia, al cellulare che ha inoltrato il comando, il seguente messaggio:

*esempio Numeri memorizzati: Pos1: 3491234567 ............................... Pos8: 3381234567*

*Nota 1:* vengono visualizzate solamente le posizione occupate da un numero. *Nota 2:* il prefisso internazionale di ciascun numero, non viene visualizzato.

Se si è tentato di sovrascrivere una posizione già occupata da un numero, e senza utilizzare la password, il dispositivo risponde con il seguente messaggio:

*Posizione già occupata, inserire la password corretta*

Nel caso in cui il comando inviato non sia corretto, il dispositivo risponde con il seguente messaggio:

#### *Comando Errato*

se invece la password inserita non è corretta, il dispositivo invia il seguente messaggio d'errore:

*Per eseguire il comando inserire la password corretta*

6.2.1 Verifica numeri telefonici memorizzati **(***Password obbligatoria)*

Per verificare i numeri memorizzati nella lista, inviare alla microspia l'SMS avente per il seguente formato:

#### **NUM?;12345**

La tabella seguente descrive il significato di ogni componente del messaggio:

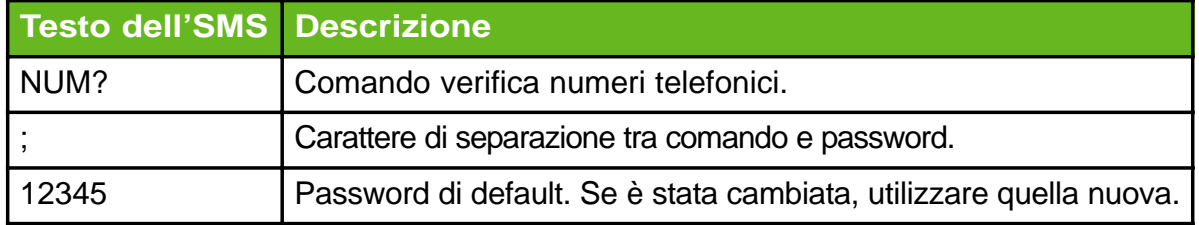

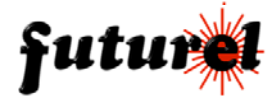

#### *Messaggio di risposta*

Il messaggio di risposta è analogo a quello inviato a seguito del comando "Memorizzazione numeri telefonici" (vedi paragrafo 6.2).

Lo stesso dicasi per le segnalazioni d'errore.

Se nella lista non vi sono numeri telefonici memorizzati, il messaggio di risposta è il seguente:

#### *Numeri memorizzati: NESSUNO*

6.2.2 Cancellazione numero telefonico **(***Password obbligatoria)*

Per eliminare dalla lista un numero telefonico memorizzato, inviare al dispositivo il messaggio di seguito descritto:

#### **NUMDx;12345**

La tabella seguente descrive il significato di ogni componente del messaggio:

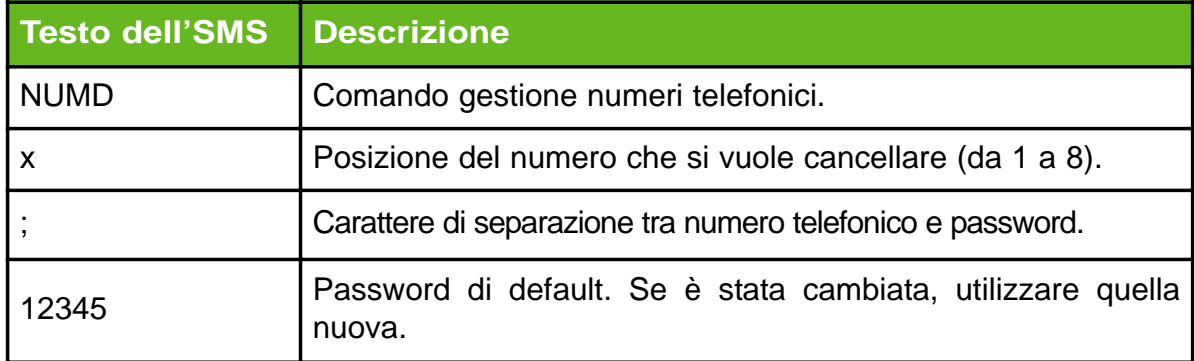

ad esempio, per cancellare il numero memorizzato in posizione 7 e con password 12345, il comando deve essere il seguente:

#### **NUMD7;12345**

Il messaggio di risposta è analogo a quello inviato a seguito del comando "Memorizzazione numeri telefonici" (vedi paragrafo 6.2).

Lo stesso dicasi per le segnalazioni d'errore.

A seguito della cancellazione dell'ultimo numero presente in lista, il dispositivo invia il seguente messaggio:

#### *Numeri memorizzati: NESSUNO*

Nel caso in cui il formato dell'SMS inviato non sia corretto, il dispositivo

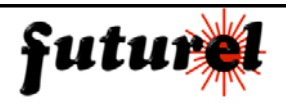

risponde con il seguente messaggio:

*Comando Errato*

se invece la password inserita non è corretta, il dispositivo invia il seguente messaggio d'errore:

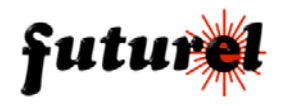

#### 6.3 Impostazione modalità di funzionamento

La microspia GSM è in grado di operare con cinque differenti modalità di funzionamento che possono essere impostate inviando all'unità remota il comando avente la seguente sintassi:

#### **FUNx**

La tabella seguente descrive il significato di ogni componente del messaggio:

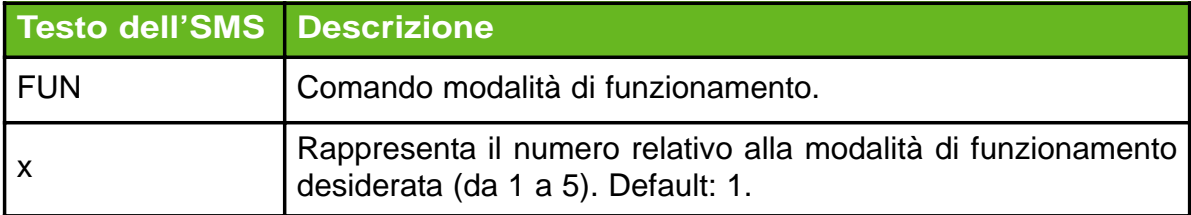

Di seguito sono specificate le caratteristiche delle modalità di funzionamento previste:

#### **Modalità "1"** *(modalità di default)*

Riceve e risponde normalmente alle chiamate (considerando comunque l'impostazione dei filtri). In caso di attivazione del sensore di movimento chiama il numero telefonico impostato col comando **VOCx** e chiude la comunicazione dopo un tempo definito dall'impostazione **VOCTxx**. Questa funzione può essere utilizzata per registrare automaticamente tutte le conversazioni se il registratore della centrale d'ascolto risponde automaticamente alle chiamate e interrompe la comunicazione quando l'utente remoto chiude la connessione.

#### **Modalità "2"**

Riceve e risponde normalmente alle chiamate (considerando comunque l'impostazione dei filtri) ma in caso di attivazione del sensore di movimento non effettua alcuna chiamata.

#### **Modalità "3"**

Riceve e risponde normalmente alle chiamate (considerando comunque l'impostazione dei filtri). In caso di attivazione del sensore di movimento chiama il numero impostato col comando **VOCx** e riaggancia dopo alcuni squilli. Qualora non venga richiamato entro un tempo definito dal comando **VOCRxx**, chiama nuovamente il numero **VOCx** e ripete la sequenza per un massimo di tre volte.

#### **Modalità "4"**

Non risponde ad alcuna chiamata ma in caso di attivazione del sensore di movi-

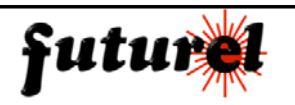

mento chiama il numero **VOCx;** dopo che il veicolo si è fermato mantiene ancora attiva la comunicazione per un intervallo di tempo definito dal comando **VOCTxx.**

# **Modalità "5"**

Non risponde e non effettua alcuna chiamata.

La modalità di funzionamento va scelta in relazione al sistema di controllo e registrazione utilizzato; in particolare la modalità 1 va scelta con stazioni di ascolto completamente automatizzate e con addebito del traffico telefonico sull'utenza dell'unità remota mentre nel caso della modalità 3 l'addebito del traffico è a carico della stazione d'ascolto.

Per il corretto funzionamento è necessario che il lista vi sia memorizzato almeno 1 numero telefonico (vedere paragrafo 6.2 "Memorizzazione numeri telefonici").

#### *Messaggio di risposta*

In seguito al comando di impostazione di una determinata modalità, il dispositivo invia, al cellulare che ha inoltrato il comando, il seguente messaggio:

*Modalità di chiamata: P1, Microfoni attivi: P2, Volume MIC: P3, DSP MIC:* P*4*.

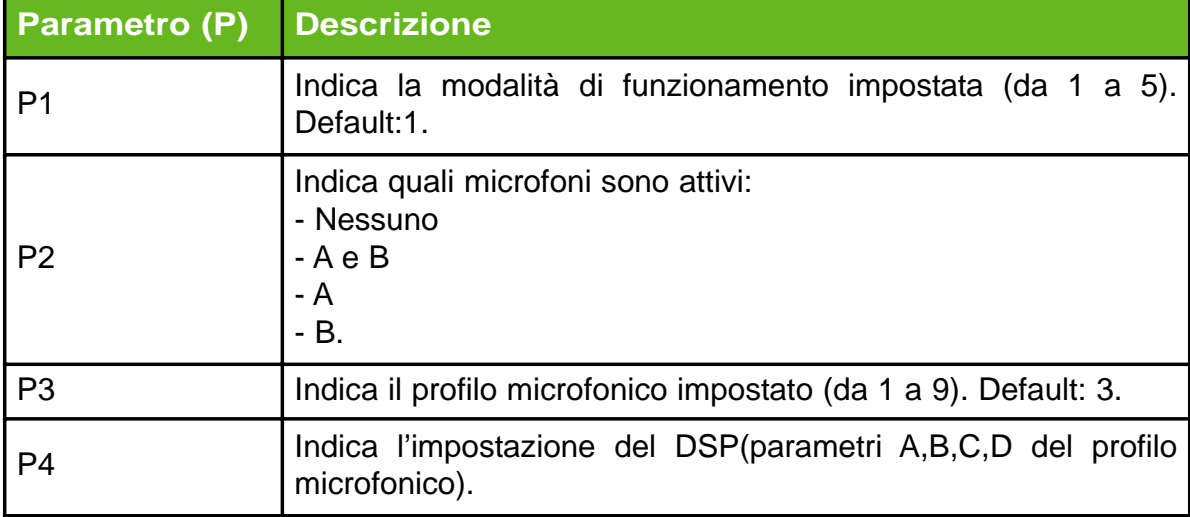

La tabella di seguente descrive il significato dei possibili parametri (P):

Per esempio, il dispositivo potrebbe inviare il seguente messaggio*:*

*Modalità di chiamata: 2, Microfoni attivi: A, Volume MIC: 3, DSP MIC: 6311.*

**Nota:** se si invia il messaggio con un cellulare il cui numero non è presente in lista, è necessario utilizzare anche la password impostata. Per esempio se

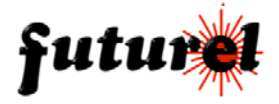

la password è 12345 e la modalità è 1, il comando dovrà essere il seguente:

# **FUN1;12345**

Nel caso in cui il formato dell'SMS inviato non sia corretto, il dispositivo risponde con il seguente messaggio:

### *Comando Errato*

se la password inserita non è corretta, il dispositivo invia il seguente messaggio d'errore:

# *Per eseguire il comando inserire la password corretta*

# 6.3.1 Richiesta modalità di funzionamento

Per richiedere la modalità di funzionamento impostata, è necessario inviare al dispositivo un SMS avente la seguente sintassi:

#### **FUN?**

*Nota:* se si invia il messaggio con un cellulare il cui numero non è presente in lista, è necessario utilizzare anche la password impostata. Per esempio se la password è 12345 il comando dovrà essere il seguente:

#### **FUN?;12345**

#### *Messaggio di risposta*

Il messaggio di risposta ricevuto, in seguito alla richiesta della modalità di funzionamento impostata, è identico a quello ricevuto in seguito all'impostazione della modalità di funzionamento (vedi messaggio di risposta del comando **FUNx** del paragrafo 6.3). Nel caso in cui il formato dell'SMS inviato non sia corretto, il dispositivo risponde con il seguente messaggio:

#### *Comando Errato*

se invece la password inserita non è corretta, il dispositivo invia il seguente messaggio d'errore:

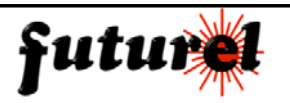

# 6.4 Attivazione / disattivazione filtro chiamate e filtro SMS

Se il filtro chiamate è attivo (impostazione di default "ON), possono collegarsi in modalità audio con la microspia solamente gli utenti presenti in lista, mentre se è disattivato (OFF), chiunque può instaurare una comunicazione audio.

Per **attivare il filtro chiamate** è necessario inviare al dispositivo un SMS avente la seguente sintassi:

#### **FILCON**

mentre **per disattivare il filtro chiamate** bisogna inviare al dispositivo un messaggio avente la seguente sintassi:

# **FILCOFF**

Il filtro SMS, se attivato (impostazione di default "ON"), consente al dispositivo di eseguire solamente i comandi contenuti nei messaggi provenienti dai numeri telefonici presenti in lista; gli SMS inviati da qualsiasi altro numero, vengono invece ignorati, a meno ché, nel messaggio sia specificata la password corretta!

Per **attivare il filtro SMS** è necessario inviare al dispositivo un messaggio avente la seguente sintassi:

#### **FILSON**

mentre per **disattivare il filtro SMS** bisogna inviare al dispositivo il seguente messaggio:

# **FILSOFF**

*Nota:* se i comandi appena descritti vengono inviati da un cellulare il cui numero non è presente in lista, è necessario utilizzare la password impostata.

Per esempio se la password è 12345 e il comando è FILSOFF, l'SMS dovrà essere il seguente:

# **FILSOFF;12345**

#### *Messaggio di risposta*

In seguito al comando di attivazione o disattivazione filtro chiamata o filtro SMS, il dispositivo invia, al cellulare che ha inoltrato il comando, il seguente

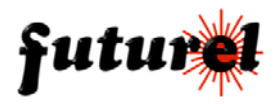

messaggio di risposta:

*Impostazione filtri, Filtro chiamate P1, Filtro SMS P2*

La tabella seguente descrive il significato dei parametri (P) presenti nel messaggio di risposta:

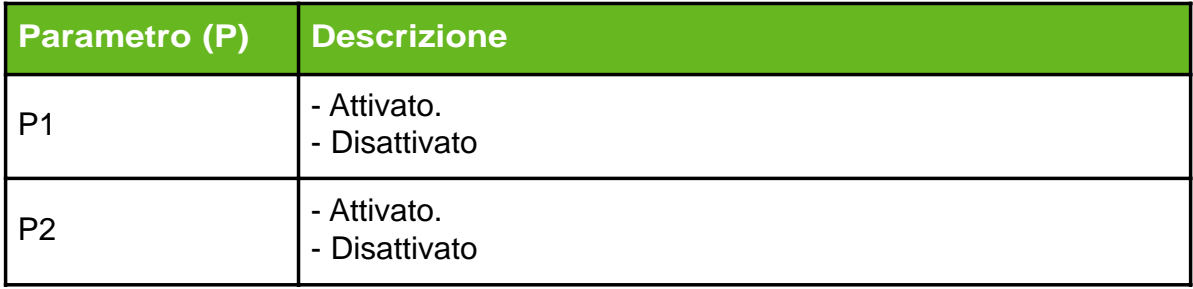

Nel caso in cui il formato dell'SMS inviato non sia corretto, il dispositivo risponde con il seguente messaggio:

# *Comando Errato*

se invece la password inserita non è corretta, il dispositivo invia il seguente messaggio d'errore:

*Per eseguire il comando inserire la password corretta*

6.4.1 Richiesta stato filtri

Per richiedere lo stato dei filtri bisogna inviare al dispositivo il seguente comando:

#### **FIL?**

**Nota:** se si invia il messaggio con un cellulare il cui numero non è presente in lista, è necessario utilizzare anche la password impostata. Per esempio se la password è 12345 il comando dovrà essere il seguente:

# **FIL?;12345**

#### *Messaggio di risposta*

Il messaggio di risposta ricevuto, in seguito alla richiesta stato filtri, è identico a quello ricevuto in seguito all'attivazione / disattivazione dei filtri (vedi mes-

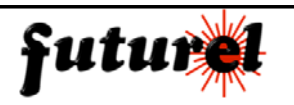

saggio di risposta del comandi descritti nel paragrafo 6.4 "Attivazione / disattivazione filtro chiamate e filtro SMS"). Nel caso in cui il formato dell'SMS inviato non sia corretto, il dispositivo risponde con il seguente messaggio:

# *Comando Errato*

se invece la password inserita non è corretta, il dispositivo invia il seguente messaggio d'errore:

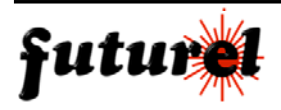

6.5 Selezione / deselezione numero voce *(1 numero)*

La microspia è in grado di effettuare una chiamata voce in maniera automatica quando si verificano determinati eventi.

Il numero che viene chiamato in questi casi ("numero voce"), può essere solamente uno di quelli presenti in lista.

Il formato del comando per **selezionare il "numero voce"** è il seguente:

# **VOCx**

La tabella di seguito riportata descrive il significato di ogni componente del messaggio:

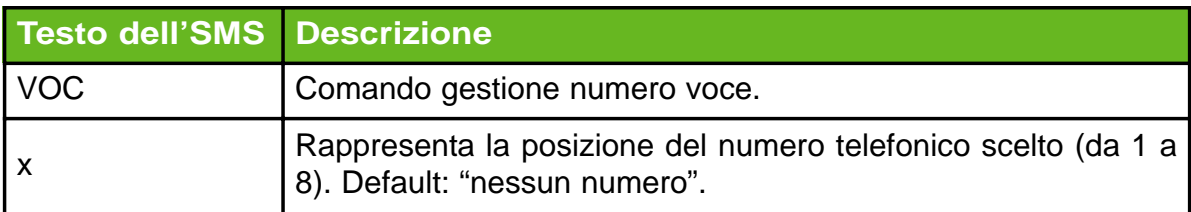

Esempio: per definire come "numero voce" il numero presente nella posizione 5 della lista è necessario inviare il seguente comando:

# **VOC5**

*Nota 1:* affinché il dispositivo possa funzionare correttamente, è necessario che nella posizione scelta, sia presente un numero telefonico.

*Nota 2:* se si invia il messaggio con un cellulare il cui numero non è presente in lista, è necessario utilizzare anche la password impostata.

Per esempio se la password è 12345 e la posizione in lista è la 3, il comando dovrà essere il seguente:

# **VOC3;12345**

#### *Messaggio di risposta*

In seguito al comando di selezione "numero voce" il dispositivo invia, al cellulare che ha inoltrato il comando, il seguente messaggio:

*Tempo richiamata: P1 min, Tempo di fermata: P2 min, Tempo di ripristino funzione: P3 min, Numero voce Pos P4: P5.*

*Nota:* La parte del messaggio riferita al "numero voce" (P4 e P5), viene inviata solamente se, il messaggio di comando VOCx, è completo di password.

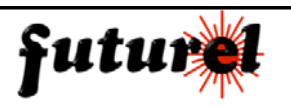

Se la password non viene utilizzata, il dispositivo invia il seguente messaggio:

*Per avere il report completo, inserire la password corretta*

La tabella seguente descrive il significato dei parametri (P) dell'SMS di risposta:

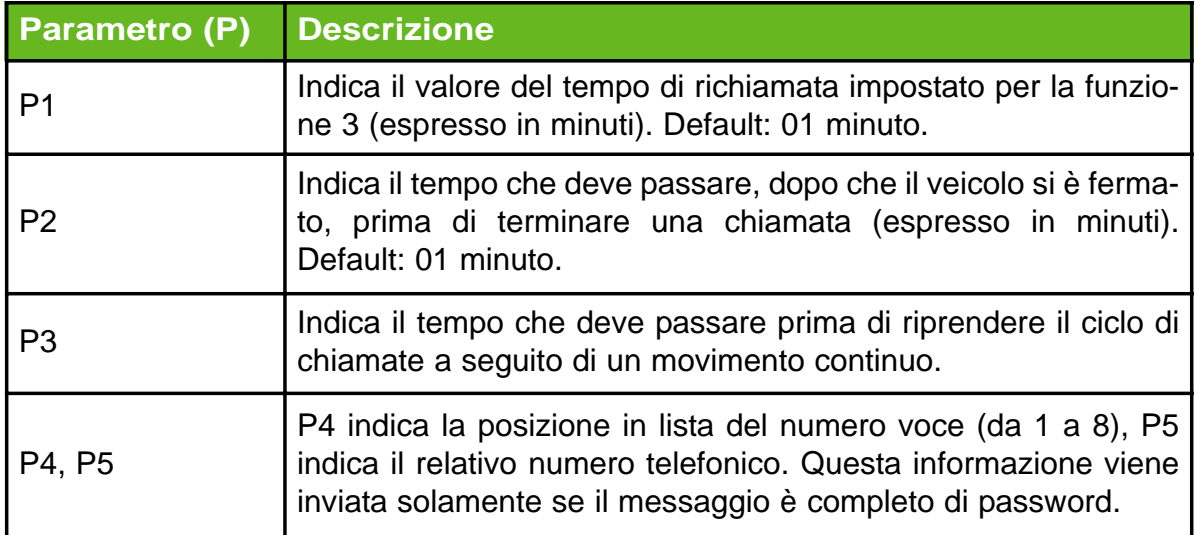

Per **deselezionare il "numero voce"** bisogna inviare al dispositivo il seguente comando:

#### **VOCD**

Anche per questo comando vale il discorso, relativo alla password, fatto per il precedente comando.

# *Messaggio di risposta*

In seguito al comando di deselezione "numero voce" il dispositivo invia, al cellulare che ha inoltrato il comando, il seguente messaggio:

# *Numero voce non impostato*

Nel caso in cui il formato dell'SMS inviato non sia corretto, il dispositivo risponde con il seguente messaggio:

# *Comando Errato*

se invece la password inserita non è corretta, il dispositivo invia il seguente messaggio d'errore:

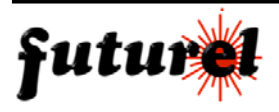

#### 6.5.1 Richiesta numero voce **(***Password obbligatoria)*

Per sapere a quale numero corrisponde il "numero voce" è necessario inviare al dispositivo il seguente comando completo di password corretta:

#### esempio **VOC?;12345**

La tabella seguente descrive il significato di ogni componente del messaggio:

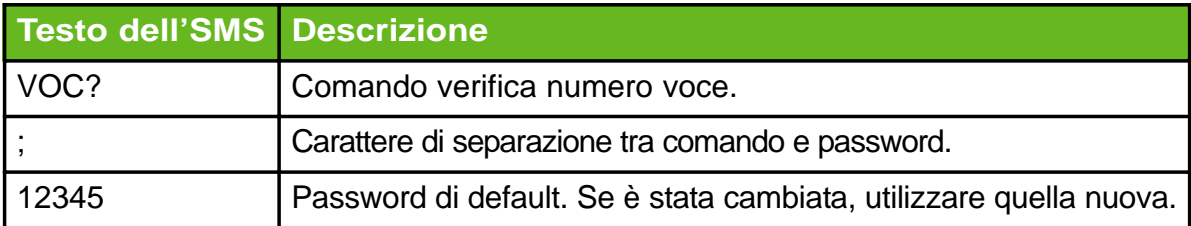

#### *Messaggio di risposta*

In seguito alla richiesta "numero voce" il dispositivo invia, al cellulare che ha inoltrato il comando, lo stesso messaggio inviato a seguito del comando **VOCx** (vedi messaggio di risposta del paragrafo 6.5).

Se il "numero voce" non è impostato, il dispositivo invierà il seguente messaggio:

#### *Numero voce non impostato*

Nel caso in cui il formato dell'SMS inviato non sia corretto, il dispositivo risponde con il seguente messaggio:

#### *Comando Errato*

se invece la password inserita non è corretta, il dispositivo invia il seguente messaggio d'errore:

#### *Per eseguire il comando inserire la password corretta*

*Nota:* se la password non viene inserita, ed il numero del cellulare dal quale si sta inviando l'SMS è presente in lista, si riceverà solamente il messaggio contenente le impostazioni relative ai tempi (vedi messaggio di risposta del comando VOCx al paragrafo 6.5).

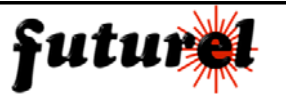

6.6 Impostazione tempo di richiamata per la modalità 3

In caso di attivazione del sensore di movimento, il dispositivo chiama il numero impostato col comando **VOCx** e riaggancia dopo alcuni squilli.

Qualora non venga richiamato entro un determinato tempo (definito dal comando **VOCRxx**), chiama nuovamente il numero **VOCx** e ripete la sequenza per un massimo di tre volte.

Per impostare il tempo di richiamata è necessario inviare al dispositivo il seguente comando:

#### **VOCRxx**

La tabella seguente descrive il significato di ogni componente del messaggio:

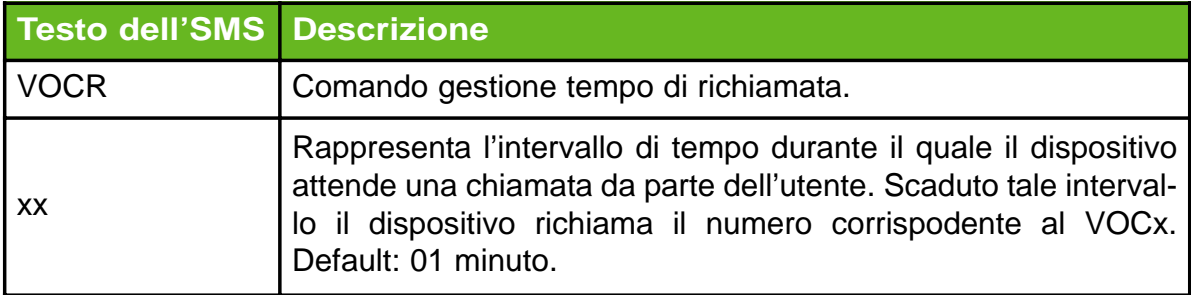

*Nota:* se si invia il messaggio con un cellulare il cui numero non è presente in lista, è necessario utilizzare anche la password impostata. Per esempio se la password è 12345 e l'intervallo di tempo che si vuole impostare è di 3 minuti il comando sarà il seguente:

# **VOCR03;12345**

#### *Messaggio di risposta*

In seguito al comando di impostazione tempo di richiamata (completo di password), il dispositivo invia, al cellulare che ha inoltrato il comando, lo stesso messaggio inviato a seguito del comando **VOCx** (vedi messaggio di risposta del paragrafo 6.5 "Selezione / deselezione numero voce").

Se il "numero voce" non è impostato, il dispositivo invierà il seguente messaggio:

#### *Numero voce non impostato*

Nel caso in cui il formato dell'SMS inviato non sia corretto, il dispositivo risponde con il seguente messaggio:

*Comando Errato*

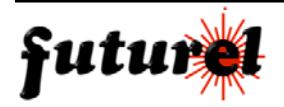

se invece la password inserita non è corretta, il dispositivo invia il seguente messaggio d'errore:

*Per eseguire il comando inserire la password corretta*

6.7 Impostazione tempo di fermata per le modalità 1 e 4

In caso di attivazione del sensore di movimento, il dispositivo chiama il numero **VOCx;** dopo che il veicolo si è fermato mantiene ancora attiva la comunicazione per un intervallo di tempo definito dal comando avente il seguente formato:

# **VOCTxx**

La tabella di seguito riportata descrive il significato di ogni componente del messaggio:

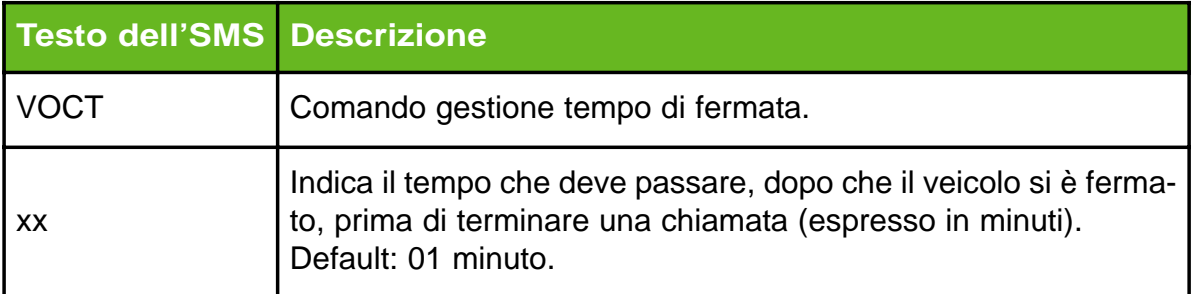

*Nota:* se si invia il messaggio con un cellulare il cui numero non è presente in lista, è necessario utilizzare anche la password impostata. Per esempio se la password è 12345 e l'intervallo di tempo che si vuole impostare è di 20 minuti il comando sarà il seguente:

# **VOCR20;12345**

#### *Messaggio di risposta*

In seguito al comando di impostazione tempo di fermata, il dispositivo invia, al cellulare che ha inoltrato il comando, lo stesso messaggio inviato a seguito del comando **VOCx** (vedi messaggio di risposta del paragrafo 6.5 "Selezione / deselezione numero voce"). Se il "numero voce" non è impostato, il dispositivo invierà il seguente messaggio di risposta:

*Numero voce non impostato*

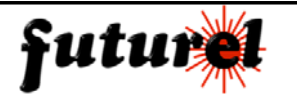

Nel caso in cui il formato dell'SMS inviato non sia corretto, il dispositivo risponde con il seguente messaggio:

# *Comando Errato*

se invece la password inserita non è corretta, il dispositivo invia il seguente messaggio d'errore:

*Per eseguire il comando inserire la password corretta*

6.8 Impostazione tempo ripristino ciclo chiamate per le modalità 1, 3, 4

È possibile impostare un intervallo di tempo (che ha inizio dopo che il veicolo si è fermato) trascorso il quale il sistema riprende ad effettuare le chiamate in seguito ad un movimento.

Se il veicolo rimane fermo per un tempo superiore a quello impostato con il comando **VOCAxx**, vengono ripristinate le normali funzioni di chiamata, se invece il veicolo rimane fermo per un tempo inferiore a quello impostato con il comando **VOCAxx**, il conteggio riparte da capo ad ogni movimento rilevato. Il comando d'impostazione del tempo di ripristino ciclo di chiamata, ha il seguente formato:

#### **VOCAxx**

La tabella di seguito riportata descrive il significato di ogni componente del messaggio:

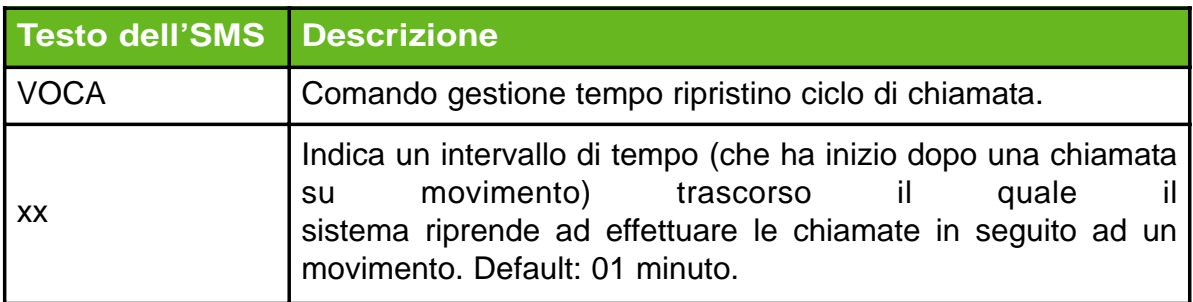

**Nota:** se si invia il messaggio con un cellulare il cui numero non è presente in lista, è necessario utilizzare anche la password impostata.

Per esempio se la password è 12345 e l'intervallo di tempo che si vuole impostare è di 20 minuti il comando sarà il seguente:

# **VOCA20;12345**

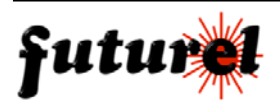

#### *Messaggio di risposta*

In seguito al comando d'impostazione tempo ripristino ciclo chiamate, il dispositivo invia, al cellulare che ha inoltrato il comando, lo stesso messaggio inviato a seguito del comando **VOCx** (vedi messaggio di risposta del paragrafo 6.5 "Selezione / deselezione numero voce").

Se il "numero voce" non è impostato, il dispositivo invierà il seguente messaggio:

#### *Numero voce non impostato*

Nel caso in cui il formato dell'SMS inviato non sia corretto, il dispositivo risponde con il seguente messaggio:

#### *Comando Errato*

se invece la password inserita non è corretta, il dispositivo invia il seguente messaggio d'errore:

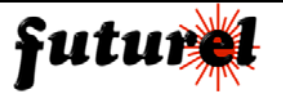

6.9 Selezione / deselezione numeri telefonici a cui inviare l'SMS di movimento

L'entrata in funzione del sensore di movimento (o l'inattività per un certo periodo) determina anche la generazione di due SMS di allarme ("vettura in moto" e "vettura ferma") che vengono inviati a uno o più numeri tra quelli presenti in lista.

Per abilitare un numero alla ricezione di tali SMS è necessario utilizzare il seguente comando:

# **MOVx**

La tabella di seguito riportata descrive il significato di ogni componente del messaggio:

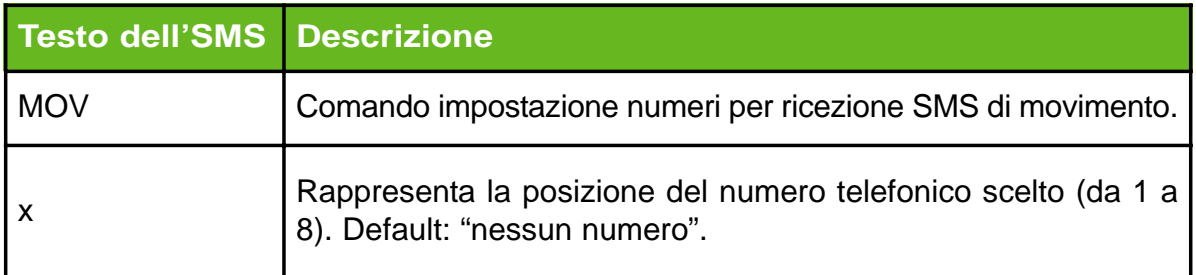

Per selezionare più numeri contemporaneamente, basta ripetere all'interno dello stesso messaggio, il comando MOVx interponendo una virgola tra un comando e l'altro.

Esempio: per selezionare contemporaneamente i numeri relativi alle posizioni 3, 5, 8, basta scrivere:

# **MOV3,MOV5,MOV8**

Se si utilizza la password (ad esempio 12345), si dovrà scrivere il messaggio nel modo seguente:

# **MOV3,MOV5,MOV8;12345**

Per **deselezionare un numero** il comando da inviare è il seguente:

# **MOVDx**

La tabella riportata nella pagina seguente descrive il significato di ogni componente del messaggio:

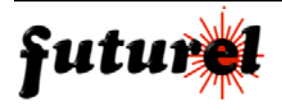

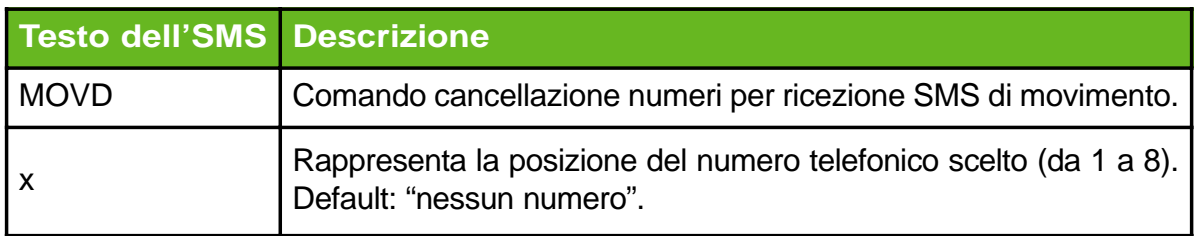

*Nota:* se si invia il messaggio con un cellulare il cui numero non è presente in lista, è necessario utilizzare anche la password impostata. Il comando potrà essere ad esempio il seguente:

#### **MOVD5;12345**

#### *Messaggio di risposta*

In seguito al comando di selezione / deselezione numeri telefonici a cui inviare l'SMS di movimento**,** il dispositivo invia, al cellulare che ha inoltrato il comando, il seguente messaggio:

*Allarme su movimento P1, Sensibilità: P2, Tempo di fermata: P3 min, Numeri allarmati su movimento: P4*

*Nota:* La parte del messaggio riferita a "numeri voce allarmati su movimento" (P4), viene inviata solamente se il messaggio di comando è completo di password. Se la password non viene utilizzata, il dispositivo invia il seguente messaggio:

*Per avere il report completo, inserire la password corretta*

La tabella seguente descrive i parametri (P) presenti nel messaggio di risposta:

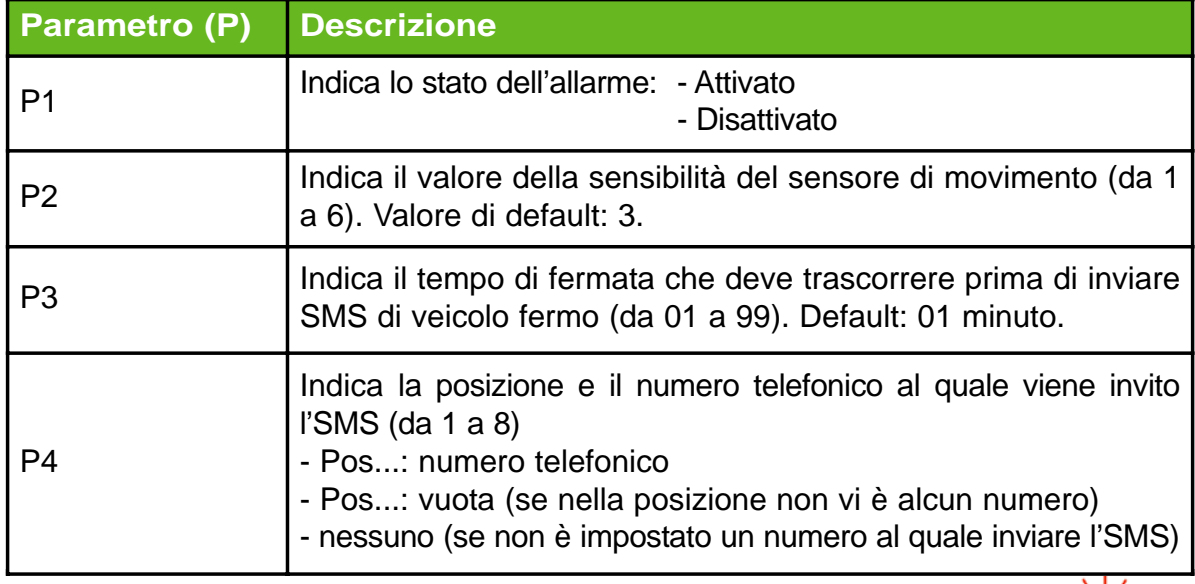

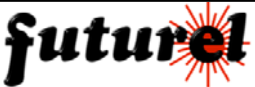

Nel caso in cui il formato dell'SMS inviato non sia corretto, il dispositivo risponde con il seguente messaggio:

# *Comando Errato*

se invece la password inserita non è corretta, il dispositivo invia il seguente messaggio d'errore:

*Per eseguire il comando inserire la password corretta*

6.9.1 Richiesta numeri abilitati alla ricezione dell'SMS di movimento e stato **(***Password obbligatoria)*

Con l'istruzione di seguito descritta, è possibile conoscere l'elenco dei numeri abilitati e sapere se la funzione di invio SMS è attiva:

# **MOV?; 12345**

La tabella seguente descrive il significato di ogni componente del messaggio:

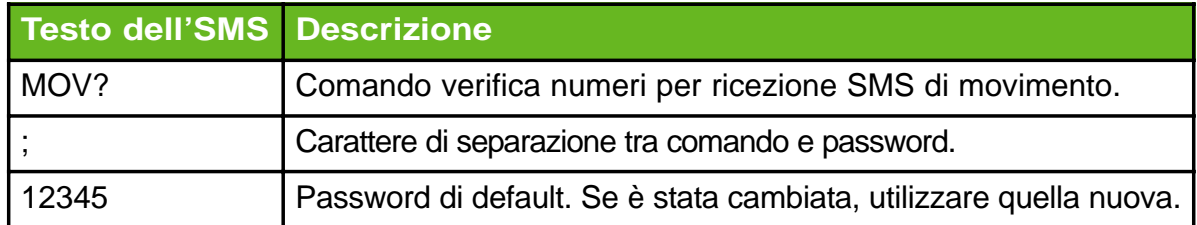

#### *Messaggio di risposta*

In seguito al comando **MOV?**, il dispositivo invia, al cellulare che ha inoltrato il comando, lo stesso messaggio inviato a seguito dei comandi **MOVx** (vedi messaggio di risposta del paragrafo 6.9).

Nel caso in cui il formato dell'SMS inviato non sia corretto, il dispositivo risponde con il seguente messaggio:

# *Comando Errato*

se invece la password inserita non è corretta, il dispositivo invia il seguente messaggio d'errore:

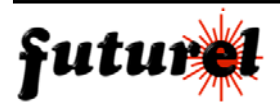

## 6.10 Abilitazione / disabilitazione allarme su movimento

E' possibile abilitare e disabilitare l'invio degli SMS di movimento mediante i comandi di seguito descritti:

#### *abilitazione invio* **MOVON**

#### *disabilitazione invio* **MOVOFF**

*Nota:* se si invia il messaggio con un cellulare il cui numero non è presente in lista, è necessario utilizzare anche la password impostata. Il comando potrà essere ad esempio il seguente:

#### **MOVON;12345**

#### **MOVOFF;12345**

#### *Messaggio di risposta*

In seguito ai comandi MOVON e MOVOFF, il dispositivo invia, al cellulare che ha inoltrato il comando, lo stesso messaggio inviato a seguito dei comandi **MOVx** (vedi messaggio di risposta del paragrafo 6.9).

Nel caso in cui il formato dell'SMS inviato non sia corretto, il dispositivo risponde con il seguente messaggio:

#### *Comando Errato*

se invece la password inserita non è corretta, il dispositivo invia il seguente messaggio d'errore:

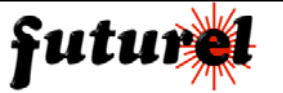

# 6.11 Impostazione intervallo di fermata prima dell'invio SMS

Per impostare il tempo che il sensore di movimento deve rimanere inattivo affinché la microspia generi il messaggio di vettura ferma, è necessario utilizzare il seguente messaggio:

#### **MOVFxx**

La tabella di seguito riportata descrive il significato di ogni componente del messaggio:

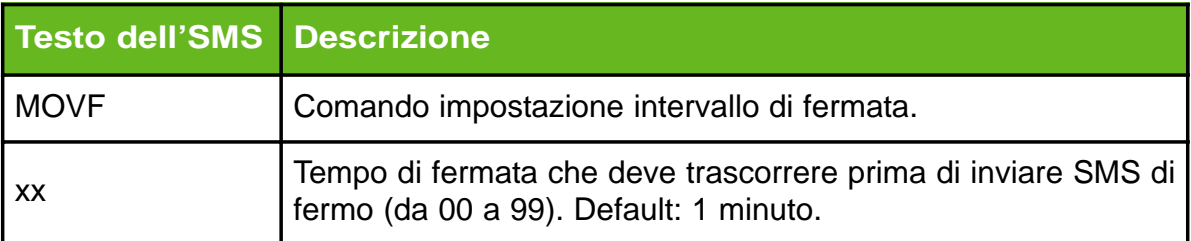

**Nota:** se si invia il messaggio con un cellulare il cui numero non è presente in lista, è necessario utilizzare anche la password impostata.

Ad esempio, se si utilizza come password 12345 ed il tempo è di 15 minuti, si dovrà scrivere il messaggio nel modo seguente:

# **MOVF15;12345**

#### *Messaggio di risposta*

In seguito al comando MOVFxx, il dispositivo invia, al cellulare che ha inoltrato il comando, lo stesso messaggio inviato a seguito dei comandi **MOVx** (vedi messaggio di risposta del paragrafo 6.9).

Nel caso in cui il formato dell'SMS inviato non sia corretto, il dispositivo risponde con il seguente messaggio:

# *Comando Errato*

se invece la password inserita non è corretta, il dispositivo invia il seguente messaggio d'errore:

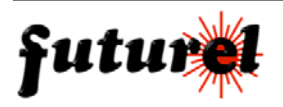

6.12 Regolazione livello di sensibilità sensore di movimento

È possibile impostare la sensibilità del sensore di movimento col comando di seguito specificato:

#### **SENx**

La tabella di seguito riportata descrive il significato di ogni componente del messaggio:

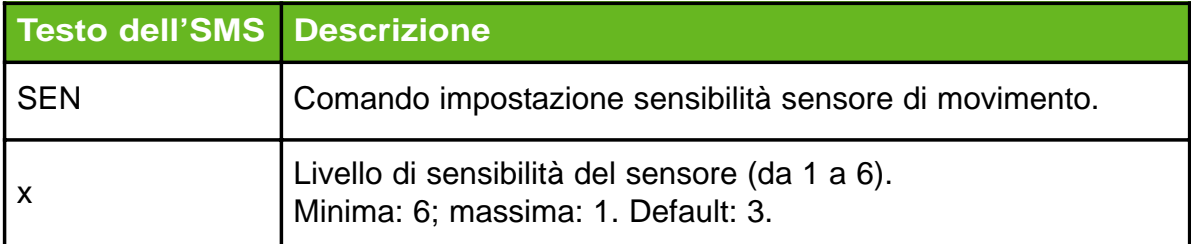

*Nota:* se si invia il messaggio con un cellulare il cui numero non è presente in lista, è necessario utilizzare anche la password impostata.

Ad esempio con password 12345 e livello 5 si dovrà scrivere il messaggio nel modo seguente:

#### **SEN5;12345**

#### *Messaggio di risposta*

In seguito al comando **SENx**, il dispositivo invia, al cellulare che ha inoltrato il comando, lo stesso messaggio inviato a seguito dei comandi **MOVx** (vedi messaggio di risposta del paragrafo 6.9).

Nel caso in cui il formato dell'SMS inviato non sia corretto, il dispositivo risponde con il seguente messaggio:

# *Comando Errato*

se invece la password inserita non è corretta, il dispositivo invia il seguente messaggio d'errore:

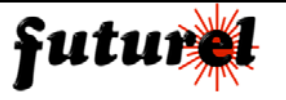

6.13 Selezione / deselezione numeri telefonici a cui inviare l'SMS di cambio zona

Quando l'unità remota passa da un Cell Broadcast ad un altro, ovvero, quando la vettura si sposta da una provincia ad un'altra, viene inviato a uno o a più utenti abilitati un SMS di allarme. Per selezionare i numeri che potranno ricevere tale messaggio bisogna utilizzare il seguente comando:

#### **CELx**

La tabella di seguito riportata descrive il significato di ogni componente del messaggio:

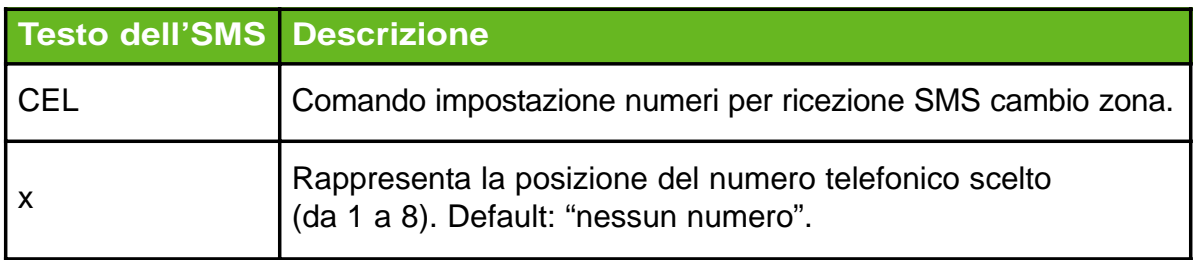

Per selezionare più numeri contemporaneamente, basta ripetere all'interno dello stesso messaggio, il comando CELx interponendo una virgola tra un comando e l'altro e terminare l'SMS con il ; (punto e virgola). Esempio: per selezionare contemporaneamente i numeri relativi alle posizioni 3, 5, 8, basta scrivere:

# **CEL3,CEL5,CEL8**

Se si utilizza la password (es. 12345), il comando è il seguente:

# **CEL3,CEL5,CEL8;12345**

Per **deselezionare un numero** il comando da inviare è il seguente:

# **CELDx**

La tabella seguente descrive il significato di ogni componente del messaggio:

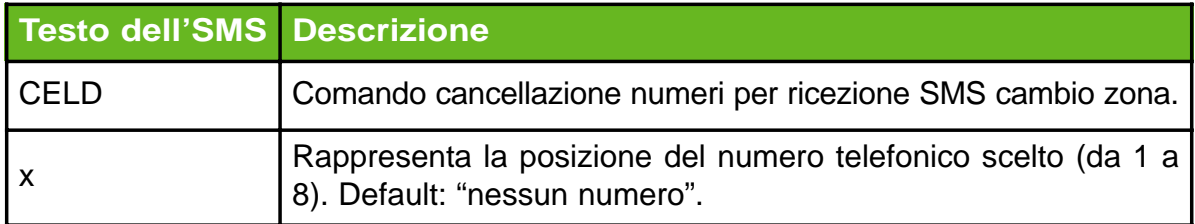

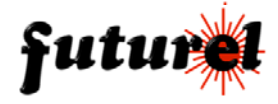

*Nota:* se si invia il messaggio con un cellulare il cui numero non è presente in lista, è necessario utilizzare anche la password impostata. Il comando potrà essere ad esempio il seguente:

## **CELD5;12345**

#### *Messaggio di risposta*

In seguito al comando di selezione / deselezione numeri telefonici a cui inviare l'SMS di cambio zona**,** il dispositivo invia, al cellulare che ha inoltrato il comando, il seguente messaggio:

*Allarme su cambio cella P1, Numeri allarmati su cambio cella: P2*

*Nota:* La parte del messaggio riferita a "numeri voce allarmati su cambio cella" (P2), viene inviata solamente se, il messaggio di comando è completo di password.

La tabella seguente descrive il significato dei parametri (P) presenti nel messaggio di risposta:

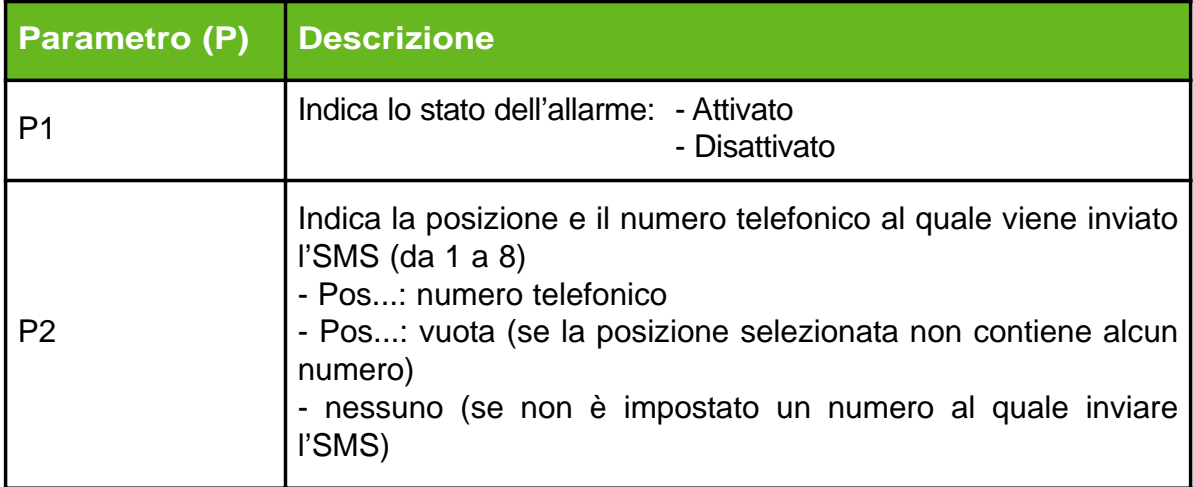

Nel caso in cui il formato dell'SMS inviato non sia corretto, il dispositivo risponde con il seguente messaggio:

# *Comando Errato*

se invece la password inserita non è corretta, il dispositivo invia il seguente messaggio d'errore:

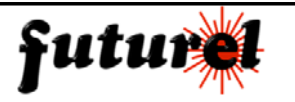

6.13.1 Richiesta numeri abilitati alla ricezione dell'SMS di cambio zona e se attivo **(***Password obbligatoria)*

Con l'istruzione di seguito descritta, è possibile conoscere l'elenco dei numeri abilitati alla ricezione dell'SMS di cambio zona e sapere se la funzione di invio SMS è attiva:

# **CEL?;12345**

La tabella seguente descrive il significato di ogni componente del messaggio:

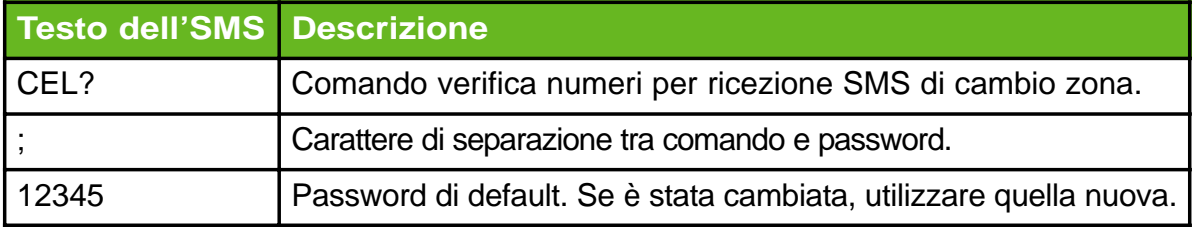

#### *Messaggio di risposta*

In seguito al comando **CEL?**, il dispositivo invia, al cellulare che ha inoltrato il comando, lo stesso messaggio inviato a seguito del comando **CELx** (vedi messaggio di risposta del paragrafo 6.13).

Nel caso in cui il formato dell'SMS inviato non sia corretto, il dispositivo risponde con il seguente messaggio:

#### *Comando Errato*

se invece la password inserita non è corretta, il dispositivo invia il seguente messaggio d'errore:

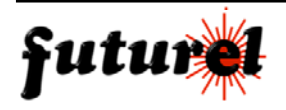

### 6.14 Abilitazione / disabilitazione allarme su cambio zona

E' possibile abilitare e disabilitare l'invio degli SMS relativo al cambio di zona mediante i comandi di seguito descritti:

#### *abilitazione invio* **CELON**

#### *disabilitazione invio* **CELOFF**

*Nota:* se si invia il messaggio con un cellulare il cui numero non è presente in lista, è necessario utilizzare anche la password impostata.

Ad esempio con password 12345 si dovrà scrivere il messaggio nel modo seguente:

#### **CELON;12345**

#### **CELOFF;12345**

#### *Messaggio di risposta*

In seguito ai comandi **CELON** e **CELOFF**, il dispositivo invia, al cellulare che ha inoltrato il comando, lo stesso messaggio inviato a seguito del comando **CELx** (vedi messaggio di risposta del paragrafo 6.13).

Nel caso in cui il formato dell'SMS inviato non sia corretto, il dispositivo risponde con il seguente messaggio:

#### *Comando Errato*

se invece la password inserita non è corretta, il dispositivo invia il seguente messaggio d'errore:

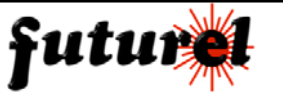

# 6.15 Richiesta celle collegate

Per conoscere le caratteristiche della cella attiva (quella con la quale il dispositivo è connesso) nonché le caratteristiche delle celle adiacenti (la microspia invia 2 SMS), è necessario inviare all'unità il seguente comando:

#### **NET**

Se si utilizza la password (es. 12345), si dovrà scrivere il messaggio come segue:

# **NET;12345**

Con i dati ottenuti è possibile effettuare una triangolazione per ottenere la posizione dell'unità con una precisione che può variare da un centinaio di metri a 2-3 chilometri, in funzione del numero di celle disponibili.

#### *Messaggio di risposta*

In seguito al comando **NET**, il dispositivo invia, al cellulare che ha inoltrato il comando, due messaggi:

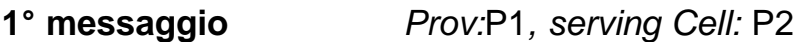

**2° messaggio** *Neighbour Cells:* P3

La tabella seguente descrive i parametri (P) presenti nei messaggi di risposta:

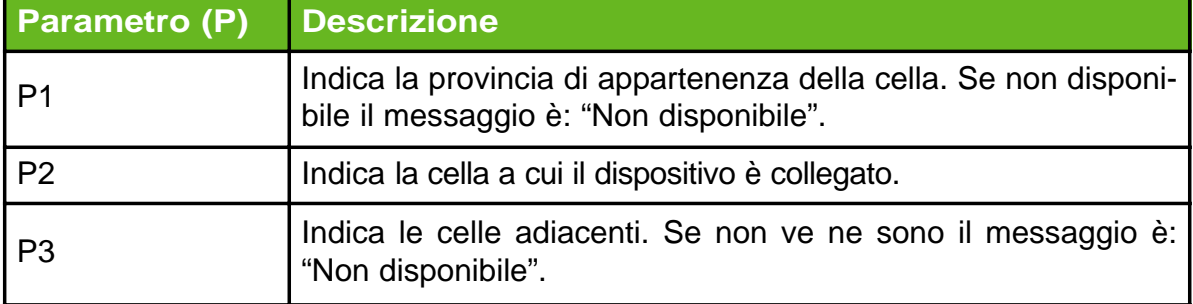

Nel caso in cui il formato dell'SMS inviato non sia corretto, il dispositivo risponde con il seguente messaggio:

#### *Comando Errato*

se la password inserita non è corretta, il dispositivo invia il seguente messaggio:

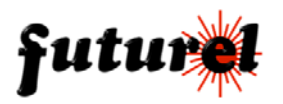

6.16 Attivazione microfoni / richiesta microfoni attivi

L'unità può essere impostata per utilizzare uno o due microfoni. Per attivare i microfoni l'istruzione relativa è la seguente:

#### **MICx**

La tabella di seguito riportata descrive il significato di ogni componente del messaggio:

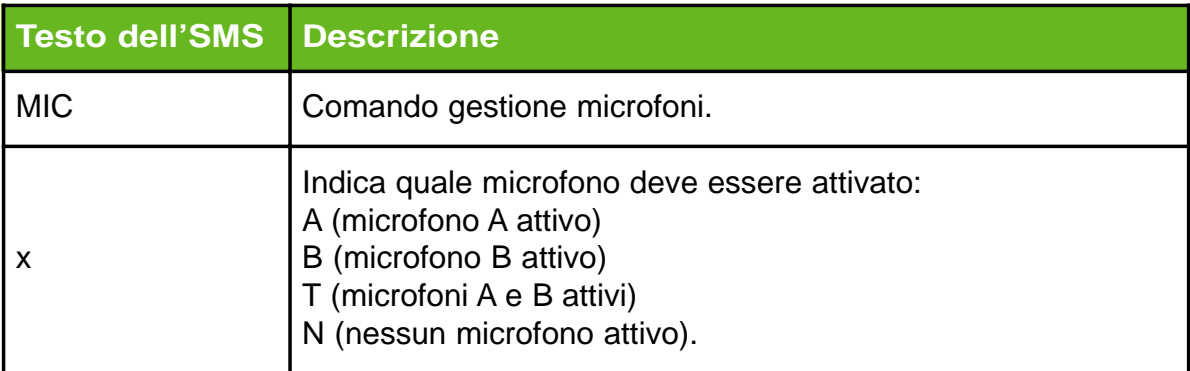

*Nota:* se si invia il messaggio con un cellulare il cui numero non è presente in lista, è necessario utilizzare anche la password impostata.

Se la password è ad esempio 12345 e si vuole attivare il microfono A, si dovrà scrivere il messaggio nel modo seguente:

#### **MICA;12345**

#### **Richiesta microfono attivo**

Per conoscere quali microfoni sono attivi, è necessario inviare il seguente comando:

#### **MIC?**

Se si utilizza la password (per esempio 12345), si dovrà scrivere il messaggio come segue:

#### **MIC?;12345**

#### *Messaggio di risposta*

In seguito ai comandi **MICx** e **MIC?**, il dispositivo invia, al cellulare che ha

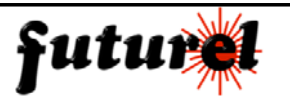

inoltrato il comando, il seguente messaggio:

*Modalità di chiamata: P1, Microfoni attivi: P2, Volume MIC: P3, DSP MIC:* P*4*.

La tabella di seguito riportata descrive il significato dei possibili parametri (P) presenti nel messaggio di risposta:

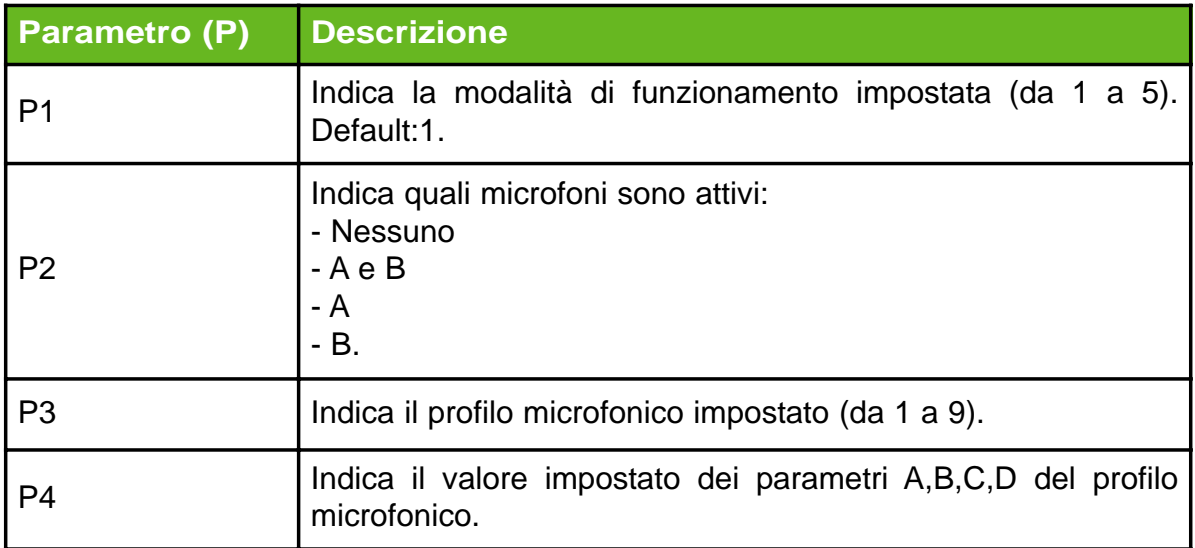

Per esempio, il dispositivo potrebbe inviare il seguente messaggio:

*Modalità di chiamata: 2 Microfoni attivi: A Volume MIC: 3 DSP MIC: 6*3*11*

Nel caso in cui il formato dell'SMS inviato non sia corretto, il dispositivo risponde con il seguente messaggio:

# *Comando Errato*

se invece la password inserita non è corretta, il dispositivo invia il seguente messaggio d'errore:

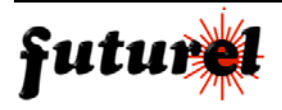

# 6.17 Impostazione profilo microfoni

Per l'impostazione dei nove profili del DSP, è necessario valutare attentamente le condizioni ambientali in cui opera la microspia (tipo di vettura, modalità di installazione del microfono, ecc.). Questa operazione richiede una certa esperienza per cui andrà intrapresa solamente dopo aver preso confidenza con il funzionamento del dispositivo ed in particolare con quello della sezione microfonica. Questi profili possono essere assegnati ai microfoni mediante l'istruzione seguente:

# **PROx**

La tabella seguente descrive il significato di ogni componente del messaggio:

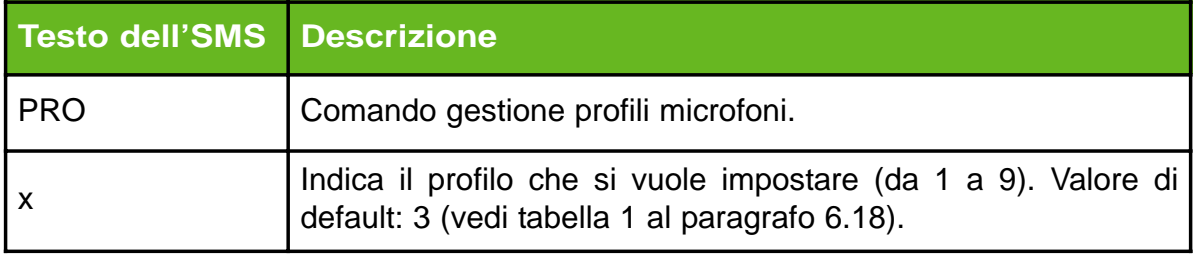

*Nota:* se si invia il messaggio con un cellulare il cui numero non è presente in lista, è necessario utilizzare anche la password impostata.

Se la password è ad esempio 12345 e si vuole impostare il profilo 9, si dovrà scrivere il messaggio nel modo seguente:

# **PRO9;12345**

#### *Messaggio di risposta*

In seguito al comando di impostazione profilo **PROx**, il dispositivo invia, al cellulare che ha inoltrato il comando, lo stesso messaggio inviato a seguito del comando **MICx** (vedi messaggio di risposta del paragrafo 6.16). Nel caso in cui il formato dell'SMS inviato non sia corretto, il dispositivo risponde con il seguente messaggio:

# *Comando Errato*

se invece la password inserita non è corretta, il dispositivo invia il seguente messaggio d'errore:

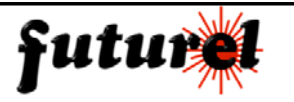

# 6.17.1 Richiesta impostazione profilo microfoni

Per conoscere il profilo memorizzato è necessario inviare il seguente comando:

#### **PRO?**

*Nota:* se si invia il messaggio con un cellulare il cui numero non è presente in lista, è necessario utilizzare anche la password impostata.

Ad esempio con password 12345 si dovrà scrivere il messaggio nel modo seguente:

# **PRO?;12345**

#### *Messaggio di risposta*

In seguito al comando di impostazione profilo **PRO?**, il dispositivo invia, al cellulare che ha inoltrato il comando, lo stesso messaggio inviato a seguito del comando **MICx** (vedi messaggio di risposta del paragrafo 6.16). Nel caso in cui il formato dell'SMS inviato non sia corretto, il dispositivo risponde con il seguente messaggio:

## *Comando Errato*

se invece la password inserita non è corretta, il dispositivo invia il seguente messaggio d'errore:

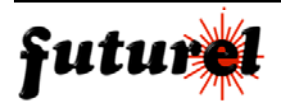

# 6.18 Impostazione DSP per profilo microfoni / richiesta DSP

Esistono quattro parametri funzionali (TxPGA, AuxInputGain, TxAGCGain e TXGainLow) che gestiscono il segnale audio in ingresso e che possono essere impostati indipendentemente scegliendo tra 9 valori predefiniti (vedi tabella 1 nella pagina accanto). Nel primo caso (parametro A, TxPGA) è possibile scegliere tra otto livelli, da – 10 db a + 7,5 db, nel secondo (B, AuxInputGain) esistono 4 livelli predefiniti (MUTE, 13 dB, 34 dB e 46 dB), nel terzo (C, TxAGCGain) i valori sono solo tre (0, 3 e 6 dB) mentre nel quarto (D, TxGainLow), la scelta è ristretta tra due valori (TX Gain normal e TX Gain -7 dB).

A ciascuno dei nove profili possibili è dunque necessario associare quattro valori che fanno riferimento, nell'ordine, alle funzioni A, B, C e D.

Il comando che corrisponde all'impostazione del DSP è il seguente:

# **DSPx:ABCD**

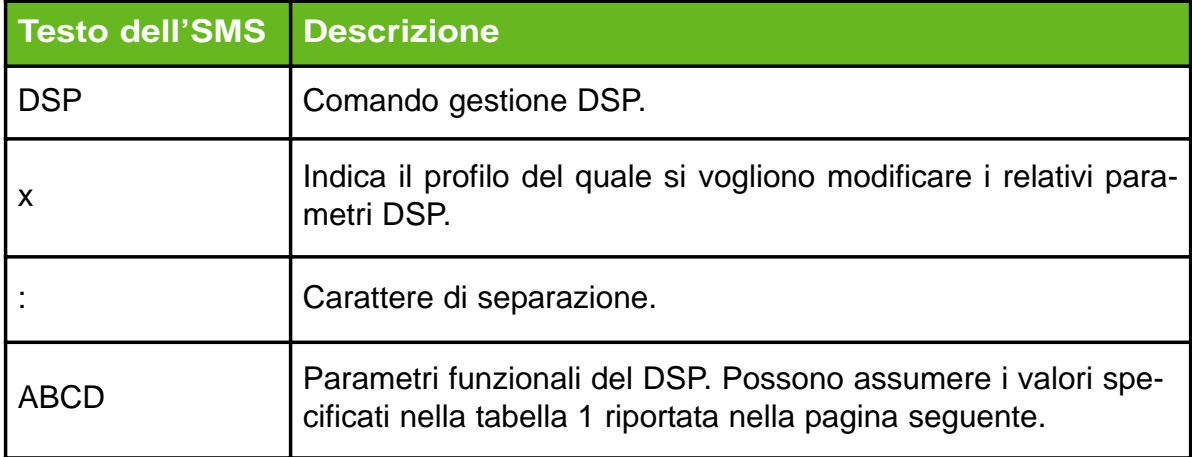

La tabella seguente descrive il significato di ogni componente del messaggio:

Per esempio, se si vuole modificare il profilo 9, e i nuovi valori dei parametri sono per A (2), B (1), C (2) e D (1), il messaggio da inviare è il seguente:

# **DSP9:2121**

**Nota:** se si invia il messaggio con un cellulare il cui numero non è presente in lista, è necessario utilizzare anche la password impostata.

Ad esempio con password 12345 si dovrà scrivere il messaggio nel modo seguente:

# **DSP9:2121;12345**

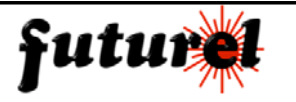

# **Tabella <sup>1</sup> - Impostazione del DSP**

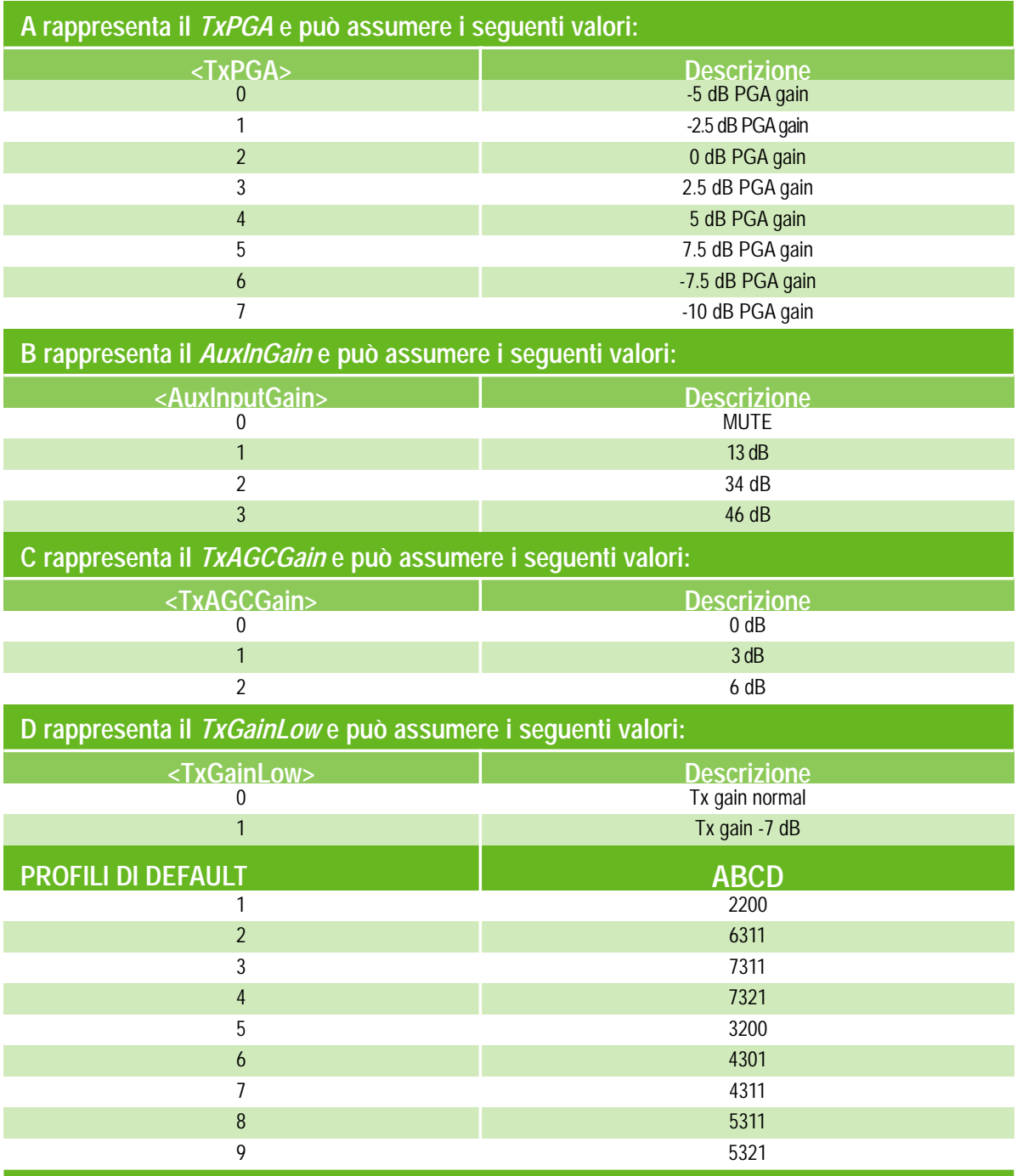

*Nota:* il profilo 9 corrisponde ad un livello di volume più alto tra quelli disponibili di default; tuttavia è possibile ottenere, mediante un'appropriata impostazione dei parametri A, B, C e D (vedi tabella sopra riportata) un livello più elevato.

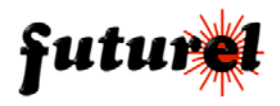

Richiesta DSP

Per conoscere le impostazioni relative al DSP, è necessario inviare il seguente comando:

#### **DSP?**

*Nota:* se si invia il messaggio con un cellulare il cui numero non è presente in lista, è necessario utilizzare anche la password impostata.

Ad esempio con password 12345 si dovrà scrivere il messaggio nel modo seguente:

# **DSP?;12345**

#### *Messaggio di risposta*

In seguito ai comandi **DSPx:ABCD** e **DSP?,** il dispositivo invia, al cellulare che ha inoltrato il comando, un SMS contenente i diversi profili memorizzati: per esempio

> *Impostazione DSP: POS1: 2200 POS2: 6311 POS3: 7311 POS4: 7321 POS5: 3200 POS6: 4301 POS7: 4311 POS8: 5311 POS9: 5320*

Nel caso in cui il formato dell'SMS inviato non sia corretto, il dispositivo risponde con il seguente messaggio:

#### *Comando Errato*

se invece la password inserita non è corretta, il dispositivo invia il seguente messaggio d'errore:

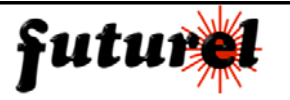

6.18.1 Ripristino impostazioni audio di default

Per ripristinare le impostazioni di default relative alla sezione audio, bisogna inviare il seguente SMS:

# **DSPR**

*Nota:* se si invia il messaggio con un cellulare il cui numero non è presente in lista, è necessario utilizzare anche la password impostata.

Ad esempio con password 12345 si dovrà scrivere il messaggio nel modo seguente:

# **DSPR;12345**

#### *Messaggio di risposta*

In seguito al comando **DSPR** il dispositivo invia, al cellulare che ha inoltrato il comando, lo stesso messaggio inviato a seguito del comando **DSPx:ABCD** (vedi messaggio di risposta del paragrafo 6.18).

Con il ripristino delle impostazioni audio di default, i microfoni attivi sono A e B ed il loro profilo è 3.

Nel caso in cui il formato dell'SMS inviato non sia corretto, il dispositivo risponde con il seguente messaggio:

# *Comando Errato*

se invece la password inserita non è corretta, il dispositivo invia il seguente messaggio d'errore:

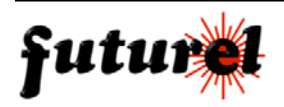

#### 6.19 Spegnimento forzato

Per spegnere la microspia per un determinato periodo di tempo, deve essere utilizzato il seguente comando:

#### **OFFx**

Questo comando può essere utilizzato come funzione antibonifica: se chi ascolta si rende conto che qualcuno sta per scoprire la presenza della microspia, con questa istruzione può bloccarne il funzionamento per alcune ore. La tabella di seguito riportata descrive il significato di ogni componente del messaggio:

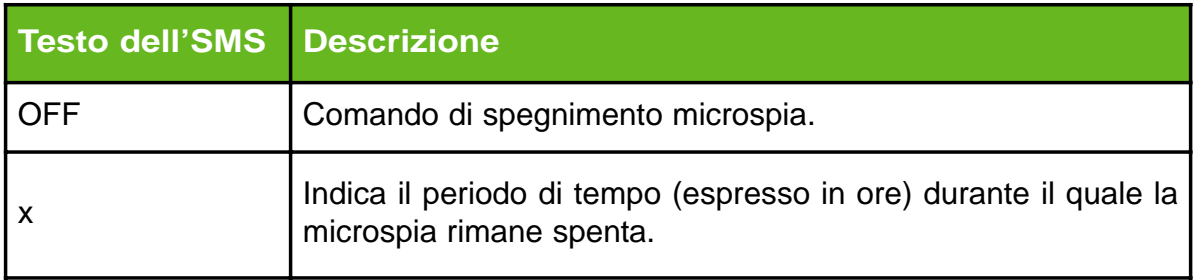

*Nota:* se si invia il messaggio con un cellulare il cui numero non è presente in lista, è necessario utilizzare anche la password impostata (es. 12345). Se per esempio, si desidera mantenere spenta la microspia per 2 ore, il comando deve essere il seguente:

#### **OFF2;12345**

#### *Messaggio di risposta*

In seguito al comando **OFFx**, il dispositivo invia, al cellulare che ha inoltrato il comando, il seguente messaggio:

#### *Spegnimento forzato per* P1

La tabella seguente descrive il significato dei parametro P1:

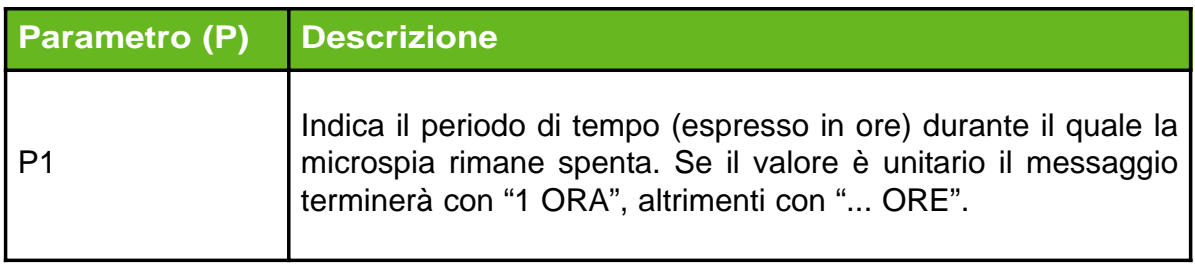

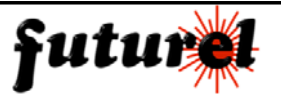

Nel caso in cui il formato dell'SMS inviato non sia corretto, il dispositivo risponde con il seguente messaggio:

# *Comando Errato*

se invece la password inserita non è corretta, il dispositivo invia il seguente messaggio d'errore:

# *Per eseguire il comando inserire la password corretta*

# 6.20 Impostazione accensione ritardata

È possibile impostare un tempo trascorso il quale, dopo aver dato alimentazione, l'unità si riaccende e torna ad essere operativa al 100%. Il relativo comando è il seguente:

# **RITx**

La tabella di seguito riportata descrive il significato di ogni componente del messaggio:

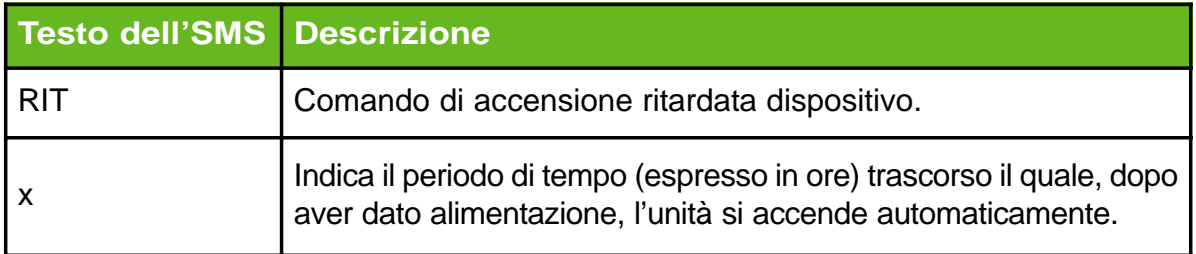

*Nota:* se si invia il messaggio con un cellulare il cui numero non è presente in lista, è necessario utilizzare anche la password impostata (ad esempio 12345). Esempio. Se si desidera che il dispositivo si riaccenda dopo 3 ore, il comando deve essere il seguente:

# **RIT3;12345**

#### *Messaggio di risposta*

In seguito al comando **RITx**, il dispositivo invia, al cellulare che ha inoltrato il comando, il seguente messaggio:

# *ACCENSIONE RITARDATA DI P1*

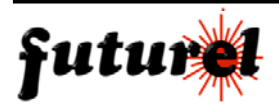

La tabella seguente descrive il significato del parametro P1:

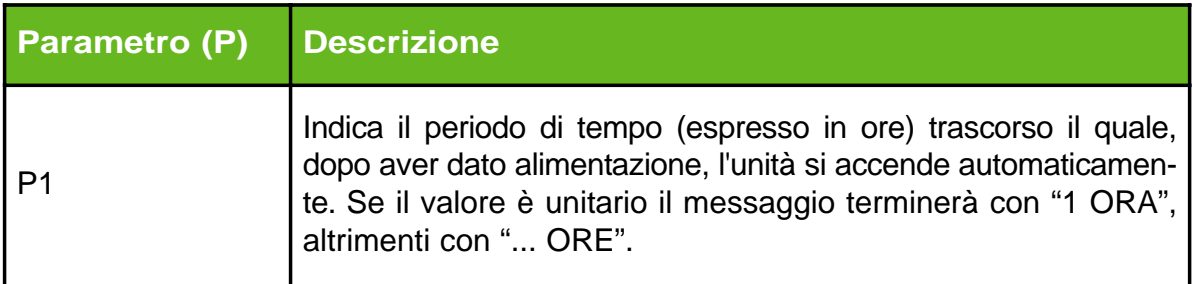

Nel caso in cui il formato dell'SMS inviato non sia corretto, il dispositivo risponde con il seguente messaggio:

# *Comando Errato*

se invece la password inserita non è corretta, il dispositivo invia il seguente messaggio d'errore:

#### *Per eseguire il comando inserire la password corretta*

#### **Nota importante!**

Si ricorda che, se è stata impostata la funzione **RITx**, dopo l'accensione, il circuito non funzionerà per x ore, senza che sia possibile intervenire in alcun modo per riattivarlo!

#### 6.20.1 Verifica accensione ritardata

Per richiedere quale è il tempo impostato, relativo all'accensione ritardata, è necessario inviare il seguente comando:

#### **RIT?**

*Nota:* se si invia il messaggio con un cellulare il cui numero non è presente in lista, è necessario utilizzare anche la password impostata (ad esempio 12345).

#### **RIT?;12345**

#### *Messaggio di risposta*

In seguito al comando **RIT?**, il dispositivo invia, al cellulare che ha inoltrato il comando, un messaggio di risposta analogo a quello relativo al comando **RITx** (vedi messaggio di risposta del paragrafo 6.20).

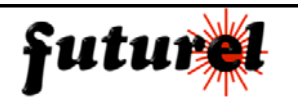

# 6.21 Reset completo del dispositivo **(***Password obbligatoria)*

Se durante il normale funzionamento o durante l'invio dei comandi, qualcosa non dovesse funzionare nel giusto verso, è sempre possibile effettuare il reset completo della microspia inviando il comando di seguito riportato:

# **RES;12345**

**ATTENZIONE!** A seguito di tale comando, vengono ripristinate tulle le impostazioni di default e tutti i numeri presenti in lista vengono cancellati.

La tabella seguente descrive il significato di ogni componente del messaggio:

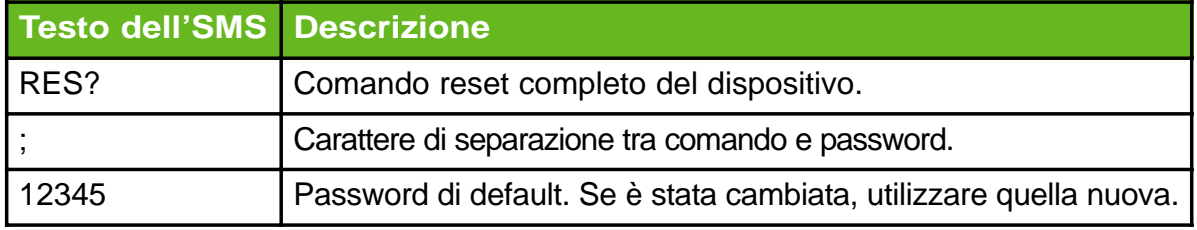

#### *Messaggio di risposta*

In seguito al comando RES, il dispositivo invia, al cellulare che ha inoltrato il comando, il messaggio seguente:

# *RESET IN CORSO...*

Nel caso in cui il formato dell'SMS inviato non sia corretto, il dispositivo risponde con il seguente messaggio:

*Comando Errato*

se invece la password inserita non è corretta, il dispositivo invia il seguente messaggio d'errore:

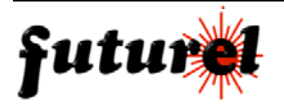

# 6.22 Disabilitazione messaggio di risposta

Per impostazione predefinita, tutti i comandi (nonché, ovviamente, le richieste di stato) provocano l'invio, da parte del dispositivo, di un SMS di conferma con l'indicazione delle nuove condizioni di funzionamento. Per evitare l'invio di tale SMS è necessario fare precedere il comando dall'istruzione di seguito specificata:

#### **RISP**

Tra l'istruzione e il comando, deve essere interposta una virgola.

Ad esempio, il comando **RISP,MICA** determina l'attivazione del primo microfono a cui però non fa seguito l'invio dell'SMS di conferma.

*Nota:* se si invia il messaggio con un cellulare il cui numero non è presente in lista, è necessario utilizzare anche la password impostata (ad esempio 12345). Esempio.

# **RISP,MICA;12345**

Nel caso in cui il formato dell'SMS inviato non sia corretto, il dispositivo risponde con il seguente messaggio:

#### *Comando Errato*

se invece la password inserita non è corretta, il dispositivo invia il seguente messaggio:

![](_page_49_Picture_13.jpeg)

6.23 Invio di comandi multipli con un solo SMS

È possibile inviare al dispositivo più comandi contemporaneamente (scritti in un unico SMS) separandoli con una virgola.

Ad esempio il comando **MICA,PRO5,RIT2** attiva il primo microfono, seleziona il profilo 5 ed introduce un ritardo di due ore alla riaccensione della microspia.

Nel caso la stringa con i vari comandi venga preceduta dall'istruzione **RISP**, la microspia non invia i relativi SMS di conferma. Esempio:

# **RISP,MICA,PRO5,RIT2**

*Nota:* se si invia il messaggio con un cellulare il cui numero non è presente in lista, è necessario utilizzare anche la password impostata (es. 12345). Esempio:

#### **RISP,MICA,PRO5,RIT2;12345**

Nel caso in cui il formato dell'SMS inviato non sia corretto, il dispositivo risponde con il seguente messaggio:

## *Comando Errato*

se invece la password inserita non è corretta, il dispositivo invia il seguente messaggio d'errore:

![](_page_50_Picture_13.jpeg)

6.24 Selezione / deselezione numeri telefonici a cui inviare l'SMS di accensione

È possibile impostare dei numeri telefonici (presenti in lista) ai quali il dispositivo invierà un messaggio di accensione (la funzione invio SMS deve essere attivata). Per abilitare un numero alla ricezione di tale SMS è necessario utilizzare il seguente comando:

#### **AVVx**

La tabella seguente descrive il significato di ogni componente del messaggio:

![](_page_51_Picture_119.jpeg)

*Nota:* se si invia il messaggio con un cellulare il cui numero non è presente in lista, è necessario utilizzare anche la password impostata.

Ad esempio se la password è 12345 ed il numero telefonico occupa la posizione 3, si dovrà scrivere il messaggio nel modo seguente:

# **AVV3;12345**

Per **deselezionare un numero** il comando da inviare è il seguente:

# **AVVDx**

La tabella riportata nella pagina seguente descrive il significato di ogni componente del messaggio:

![](_page_51_Picture_120.jpeg)

*Nota:* se si invia il messaggio con un cellulare il cui numero non è presente in lista, è necessario utilizzare anche la password impostata.

![](_page_51_Picture_15.jpeg)

Il comando potrà essere ad esempio il seguente:

# **AVVD5;12345**

#### *Messaggio di risposta*

In seguito al comando di selezione / deselezione numeri telefonici a cui inviare l'SMS di accensione**,** il dispositivo invia, al cellulare che ha inoltrato il comando, il seguente messaggio:

*Messaggio all'accensione P1, Numeri allarmati all'accensione: POS P2: P3*

*Nota:* La parte del messaggio riferita a "numeri voce allarmati all'accensione" (P2 e P3), viene inviata solamente se, il messaggio di comando è completo di password.

Se la password non viene utilizzata, il dispositivo invia il seguente messaggio:

*Per avere il report completo, inserire la password corretta*

La tabella seguente descrive i parametri (P) presenti nel messaggio di risposta:

![](_page_52_Picture_116.jpeg)

Nel caso in cui il formato dell'SMS inviato non sia corretto, il dispositivo risponde con il seguente messaggio:

# *Comando Errato*

se invece la password inserita non è corretta, il dispositivo invia il seguente messaggio d'errore:

![](_page_52_Picture_16.jpeg)

6.24.1 Richiesta numeri abilitati alla ricezione dell'SMS di accensione e stato **(***Password obbligatoria)*

Con l'istruzione di seguito descritta, è possibile conoscere l'elenco dei numeri abilitati alla ricezione del messaggio d'accensione e sapere se la funzione di invio SMS è attiva:

# **AVV?;12345**

La tabella seguente descrive il significato di ogni componente del messaggio:

![](_page_53_Picture_99.jpeg)

#### *Messaggio di risposta*

In seguito al comando **AVV?**, il dispositivo invia, al cellulare che ha inoltrato il comando, lo stesso messaggio inviato a seguito del comando **AVVx** (vedi messaggio di risposta del paragrafo 6.24).

Nel caso in cui il formato dell'SMS inviato non sia corretto, il dispositivo risponde con il seguente messaggio:

# *Comando Errato*

se invece la password inserita non è corretta, il dispositivo invia il seguente messaggio d'errore:

![](_page_53_Picture_13.jpeg)

# 6.25 Abilitazione / disabilitazione invio SMS d'accensione

E' possibile abilitare e disabilitare l'invio degli SMS d'accensione mediante i comandi di seguito descritti:

#### *abilitazione invio* **AVVON**

#### *disabilitazione invio* **AVVOFF**

*Nota:* se si invia il messaggio con un cellulare il cui numero non è presente in lista, è necessario utilizzare anche la password impostata.

Ad esempio con password è 12345, si dovrà scrivere il messaggio nel modo seguente:

# **AVVON;12345**

# **AVVOFF;12345**

#### *Messaggio di risposta*

In seguito ai comandi **AVVON** e **AVVOFF**, il dispositivo invia, al cellulare che ha inoltrato il comando, lo stesso messaggio inviato a seguito del comando **AVVx** (vedi messaggio di risposta del paragrafo 6.24).

Nel caso in cui il formato dell'SMS inviato non sia corretto, il dispositivo risponde con il seguente messaggio:

# *Comando Errato*

se invece la password inserita non è corretta, il dispositivo invia il seguente messaggio d'errore:

![](_page_54_Picture_16.jpeg)

6.26 Impostazione PIN della SIM-Card **(***Password obbligatoria)*

Il dispositivo può funzionare sia con SIM nella quale è stata precedentemente disabilitata la funzione di richiesta PIN, sia con SIM nella quale è stato impostato il codice di default 1234.

La seconda soluzione è senz'altro da preferire in quanto permette di proteggere la SIM da lettura ed eventualmente di renderla inservibile nel caso in cui una persona non autorizzata ne venisse in possesso.

Sempre a questo proposito, è consigliabile modificare il PIN di default con un nuovo codice utilizzando l'istruzione di seguito descritta:

# **PINCxxxx:nnnn;12345**

La tabella di seguito riportata descrive il significato di ogni componente del messaggio:

![](_page_55_Picture_135.jpeg)

Questo comando modifica immediatamente il PIN nella tessera nonché il PIN di confronto memorizzato nel dispositivo; una eventuale nuova SIM dovrà perciò essere programmata (per consentire al sistema di funzionare correttamente) con un PIN uguale a **nnnn** e non a **1234**.

*Nota:* anche nel caso in cui si invia il messaggio con un cellulare, il cui numero non è presente in lista, è necessario utilizzare la password impostata. Esempio con PIN vecchio 1234, PIN nuovo 6789 e password 12345 :

#### **PINC1234:6789;12345**

#### *Messaggio di risposta*

In seguito al comando **PINCxxxx:nnnn**, il dispositivo invia, al cellulare che ha inoltrato il comando, il messaggio seguente:

*Il PIN della SIM Card è stato cambiato.*

![](_page_55_Picture_15.jpeg)

Se l'operazione non è andata a buon fine, il dispositivo invia il seguente messaggio:

*Il PIN della SIM Card NON è stato cambiato a causa di un errore.* 

Nel caso in cui il formato dell'SMS inviato non sia corretto, il dispositivo risponde con il seguente messaggio:

# *Comando Errato*

se invece la password inserita non è corretta, il dispositivo invia il seguente messaggio d'errore:

![](_page_56_Picture_8.jpeg)

# 6.27 Tabella 2 - I comandi SMS

![](_page_57_Picture_355.jpeg)

# 7. I COMANDI DTMF

Alcune funzioni possono essere modificate durante la connessione audio mediante toni DTMF, ovvero mediante la pressione dei tasti del cellulare o del telefono; in particolare è possibile impostare i profili dei microfoni, selezionare il microfono attivo, disabilitare l'audio, ecc.

Con i toni DTMF è anche possibile effettuare richieste relative alle impostazioni di alcune funzionalità; in questo caso, tuttavia, il comando deve provenire da un cellulare in quanto il sistema risponde con uno o più SMS.

In particolare è possibile verificare le impostazioni audio (#6), controllare l'impostazione dell'accensione ritardata (#7) e ricevere i due SMS con l'indicazione delle celle a cui è collegata la microspia (#8).

Per esempio, se durante il collegamento audio con la microspia, si vogliono selezionare entrambi i microfoni, basta premere sulla tastiera il tasto "asterisco" (\*) e di seguito il tasto 3, mentre per ricevere l'SMS contenente l'impostazione dei profili audio, basta premere il tasto # seguito dal tasto 6.

Di seguito viene riportata la tabella nella quale sono elencati tutti i comandi DTMF disponibili, con la relativa corrispondenza ai comandi SMS.

# **Tabella 3 - I comandi DTMF**

![](_page_58_Picture_135.jpeg)

![](_page_58_Picture_10.jpeg)

#### 8. MESSAGGI D'ALLARME

I messaggi inviati in maniera automatica da parte del dispositivo, sono legati al funzionamento del sensore di movimento nonchè al passaggio da una cella ad un'altra.

#### 8.1 Allarme su movimento

Quando il sensore di movimento si attiva (vettura in movimento) ed è abilitato l'allarme su movimento (vedi comando MOVON al paragrafo 6.10), la microspia invia un messaggio di allarme ad uno o più numeri tra quelli memorizzati (vedi comando MOVx al paragrafo 6.9).

In questo caso il dispositivo invia il seguente messaggio:

#### *Veicolo in movimento*

È possibile impostare la sensibilità del sensore di movimento (vedi comando SENx al paragrafo 6.12).

#### 8.2 Allarme su movimento - veicolo fermo

Quando il sensore di movimento resta disattivo per un certo periodo di tempo (vettura ferma), la microspia invia un messaggio di allarme ad uno o più numeri tra quelli memorizzati (vedi comando MOVx al paragrafo 6.9). In questo caso il dispositivo invia il seguente messaggio:

#### *Veicolo fermo*

È possibile impostare il tempo di inattività relativo al messaggio di "vettura ferma" (vedi comando MOVFxx al paragrafo 6.11).

#### 8.3 Allarme su cambio cella

Per quanto concerne il messaggio SMS che avvisa dello spostamento della vettura da un luogo ad un altro, viene sfruttata la funzione Cell Broadcast delle reti GSM che indica, sul canale 50, la provincia di appartenenza di un insieme di celle. È ta tenere presente che l'indicazione di provincia non corrisponde esattamente a quella politica ma gli si avvicina abbastanza. La microspia invierà un messaggio

![](_page_59_Picture_15.jpeg)

SMS di allarme qualora la vettura dovesse cambiare zona geografica (come, ad esempio, dalla zona di Milano a quella di Bergamo).

Questo allarme fornisce un'indicazione di massima sul fatto che il mezzo si sta spostando da una zona ad un'altra.

Per localizzare con precisione il veicolo è possibile interrogare l'unità remota relativamente al tipo e al numero delle celle con cui è in collegamento: così facendo, se si è a conoscenza della posizione geografica delle relative celle, è possibile stabilire con buona approssimazione dove si trova la vettura.

Il messaggio inviato dal dispositivo è il seguente:

*Il veicolo ha cambiato provincia. Nuova provincia:........., Serving Cell:....*

![](_page_60_Picture_7.jpeg)

**FUTURA ELETTRONICA Via Adige, 11 21013 Gallarate (VA) Tel. 0331-792287 Fax. 0331-778112**

*Aggiornamento: 24/10/2006 V.I. 1.2 - V.F. 1.17*

![](_page_63_Picture_2.jpeg)